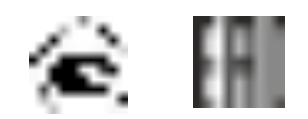

*[ЗАКАЗАТЬ: ПКГ-4](https://www.gasdetecto.ru/contacts/)*

# **ГАЗОАНАЛИЗАТОР КИСЛОРОДА**

# **ПКГ-4 /Х-Т**

# **исполнения ПКГ-4 /1-Т-К-4Р-2А, ПКГ-4 /2-Т-К-4Р-2А,**

# **ПКГ-4 /4-Т-К-4Р-2А**

# **РУКОВОДСТВО ПО ЭКСПЛУАТАЦИИ**

# **И ПАСПОРТ**

## **ТФАП.413412.023 РЭ и ПС**

### СОДЕРЖАНИЕ

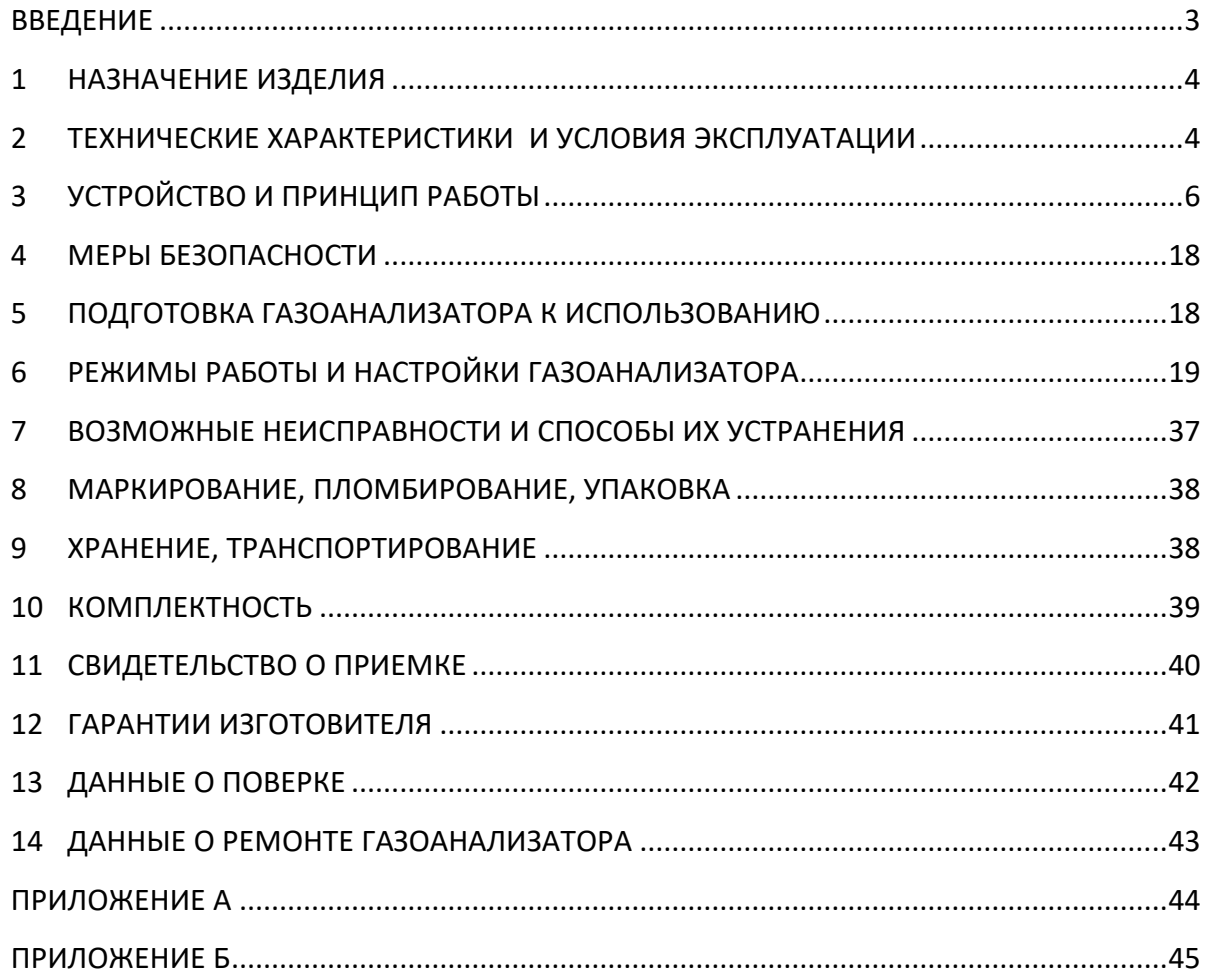

#### **ВВЕДЕНИЕ**

<span id="page-2-0"></span>Настоящее руководство по эксплуатации и паспорт являются документом, удостоверяющим основные параметры и технические характеристики газоанализатора модификации ПКГ-4 /Х (исполнения ПКГ-4 /1-Т-К-4Р-2А, ПКГ-4 /2-Т-К-4Р-2А, ПКГ-4 /4- Т-К-4Р-2А).

Настоящее руководство по эксплуатации и паспорт позволяют ознакомиться с устройством и принципом работы газоанализатора модификации ПКГ-4 /Х (исполнения ПКГ-4 /1-Т-К-4Р-2А, ПКГ-4 /2-Т-К-4Р-2А, ПКГ-4 /4- Т-К-4Р-2А) и устанавливают правила его эксплуатации, соблюдение которых обеспечивает поддержание его в постоянной готовности к работе.

Газоанализатор выпускается согласно ТУ 4215-004-70203816-2015.

В конструкцию, внешний вид, электрические схемы и программное обеспечение газоанализатора без предварительного уведомления могут быть внесены изменения, не ухудшающие его метрологические и технические характеристики.

Права на топологию всех печатных плат, схемные решения, программное обеспечение и конструктивное исполнение принадлежат изготовителю – АО "ЭКСИС". Копирование и использование – только с разрешения изготовителя.

В случае передачи газоанализатора на другое предприятие или в другое подразделение для эксплуатации или ремонта, настоящее руководство по эксплуатации и паспорт подлежат передаче вместе с газоанализатором.

Поверка осуществляется по МП-242-1930-2015 "Газоанализаторы кислорода и оксида углерода ПКГ-4 модификаций ПКГ-4 В, ПКГ-4 Н, ПКГ-4 / Х. Методика поверки", разработанным и утвержденным ГЦИ СИ ФГУП "ВНИИМ им Д.И. Менделеева" «22» июля 2015 г.

Интервал между поверками один год.

#### <span id="page-3-0"></span>**1 НАЗНАЧЕНИЕ ИЗДЕЛИЯ**

- **1.1** Газоанализатор ПКГ-4 /Х-Т-К (далее газоанализатор) предназначен для непрерывного (круглосуточного) измерения, регистрации и регулирования объемной доли кислорода.
- **1.2** Газоанализатор может использоваться в различных отраслях промышленности, сельского хозяйства, медицине, энергетике.

# <span id="page-3-1"></span>**2 ТЕХНИЧЕСКИЕ ХАРАКТЕРИСТИКИ И УСЛОВИЯ ЭКСПЛУАТАЦИИ**

**2.1** Технические характеристики газоанализатора приведены в таблице 2.1.

| Таолица 2.1 Технические характеристики                                    |                                              |  |
|---------------------------------------------------------------------------|----------------------------------------------|--|
| Наименование параметра, единицы измерения                                 | Значение                                     |  |
| Диапазон измерения концентрации кислорода, % об. доли                     |                                              |  |
| Вариант 1                                                                 | от 0 до 30                                   |  |
| Вариант 2                                                                 | от 0 до 100                                  |  |
| Абсолютная погрешность измерения концентрации кислорода                   |                                              |  |
| при температуре 20°С, % об. доли                                          |                                              |  |
| вариант 1: в диапазоне от 0 до 30 %                                       | $\pm 0.4$                                    |  |
| вариант 2: в диапазоне от 0 до 100 %                                      | $\pm 1$                                      |  |
| Предел допускаемой дополнительной погрешности                             | см. таблицу 2.3                              |  |
| допускаемой<br>Предел<br>вариации<br>выходного<br>сигнала                 | 0,5                                          |  |
| газоанализатора, в долях от предела допускаемой основной                  |                                              |  |
| погрешности                                                               |                                              |  |
| Предел<br>допускаемого<br>изменения<br>выходного<br>сигнала               | 0,5                                          |  |
| стационарного газоанализатора в течение 24 ч непрерывной                  |                                              |  |
| работы, в долях от предела допускаемой основной погрешности               |                                              |  |
| Постоянная времени установления показаний кислорода,                      |                                              |  |
| сек, не более                                                             | 30                                           |  |
| Время прогрева газоанализатора, мин, не более                             | 5                                            |  |
| Рекомендуемый расход газа в преобразователях с проточной                  | от 0,1 до 0,5                                |  |
| камерой, дм <sup>3</sup> /мин                                             |                                              |  |
| Напряжение питания                                                        | $(220 \pm 10\%)$ B, $(50 \pm 1)$ $\Gamma$ II |  |
| Разрешение дисплея                                                        | 320*240                                      |  |
| Количество цветов дисплея                                                 | 65535                                        |  |
| Тип сенсорной панели                                                      | резистивный                                  |  |
| Потребляемая мощность, Вт, не более                                       | 30                                           |  |
| Количество точек автоматической статистики, не менее                      | 715000                                       |  |
| кабеля<br>преобразователя<br>Длина<br>подключения<br>ДЛЯ<br>К             |                                              |  |
| измерительному блоку, м, не более                                         | 1000                                         |  |
| Интерфейс связи с компьютером                                             | RS-232, USB 2.0, RS-485                      |  |
|                                                                           | или Ethernet 100BASE-                        |  |
|                                                                           | TX                                           |  |
| Коммутационная способность реле                                           | 7А при напряжении 220В                       |  |
|                                                                           | $50\Gamma$ ц                                 |  |
| блока<br>Габаритные<br>размеры<br>измерительного<br>учетом<br>$\mathbf c$ |                                              |  |
| присоединенных разъемов, мм, не более                                     | 150x255x235                                  |  |
| Габаритные размеры первичных преобразователей,<br>MM,<br>He               |                                              |  |
| более                                                                     | 210x40x100                                   |  |
|                                                                           | C.                                           |  |

*Таблица 2.1* Технические характеристики

Продолжение *таблицы 2.1*

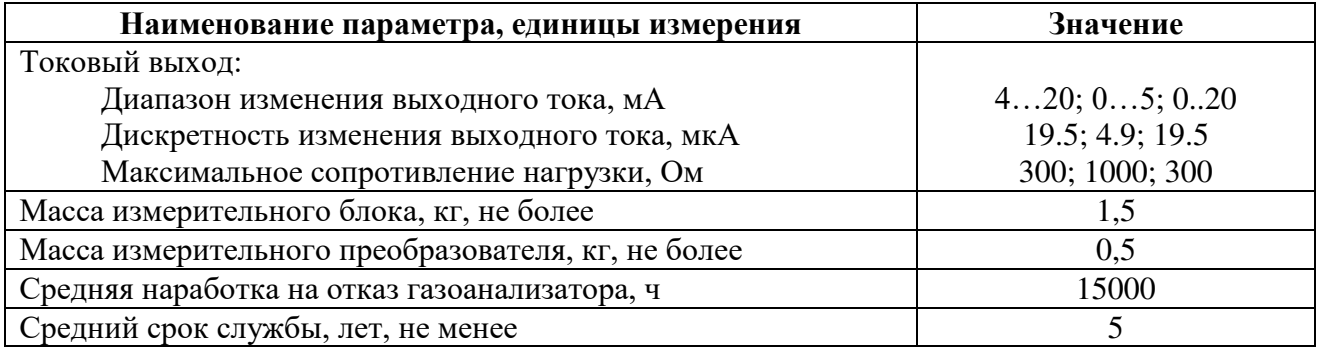

**2.2** Условия эксплуатации приведены в таблице 2.2

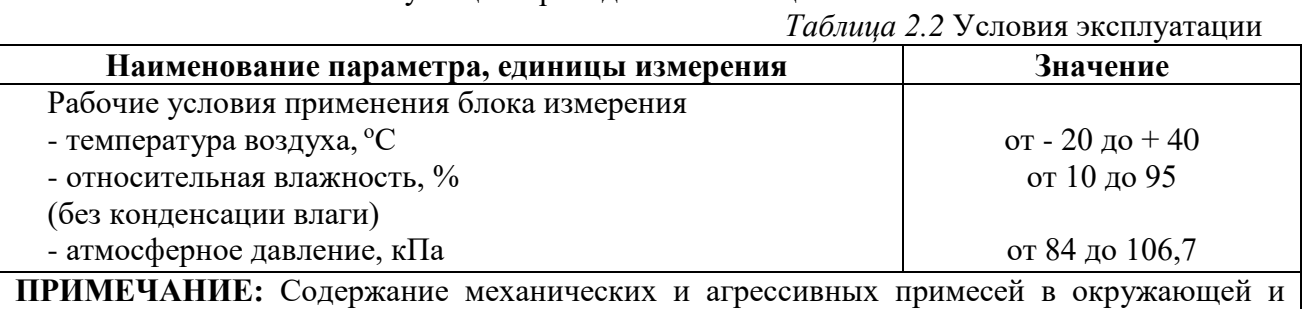

контролируемой среде (хлора, серы, фосфора, мышьяка, сурьмы и их соединений), отравляющих элементы датчика, не должно превышать санитарные нормы согласно ГОСТ 12.1005-88 и уровня ПДК.

*Таблица 2.3* 

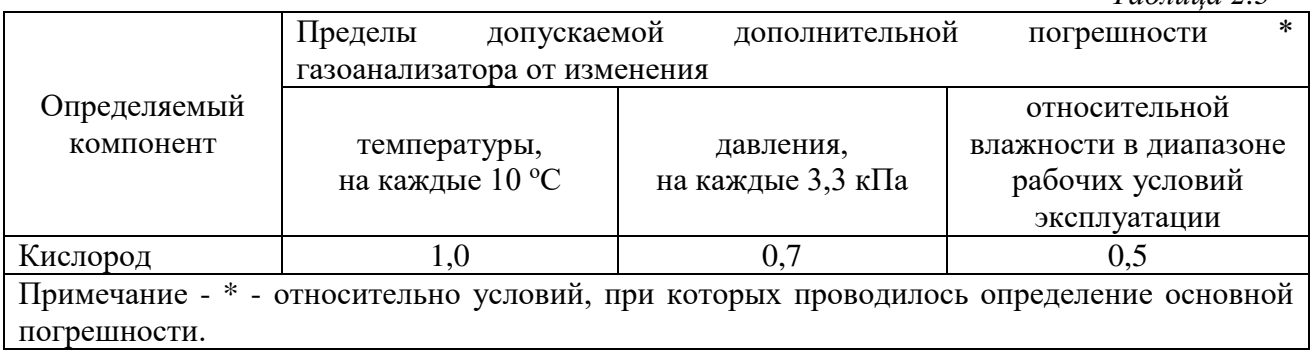

### <span id="page-5-0"></span>**3 УСТРОЙСТВО И ПРИНЦИП РАБОТЫ**

#### **3.1 Устройство**

Газоанализатор состоит из блока измерения и подключаемых к нему измерительных преобразователей, соединяемых с блоком измерения удлинительным кабелем длиной до 1000 метров.

#### **3.2 Блок измерения**

#### **3.2.1 Конструкция блока**

Блок измерения изготавливается в пластмассовом корпусе в настольном варианте. На лицевой панели блока расположен жидкокристаллический дисплей с сенсорным управлением, кнопки управления и кнопка включения. На задней панели располагаются разъемы для подключения измерительных преобразователей, разъемы выходов исполнительных устройств (токовые выходы или выходы реле), разъёмы интерфейсов RS-232, USB, RS-485 или Ethernet, в зависимости от исполнения, держатель предохранителя.

#### **3.2.2 Лицевая панель**

Внешний вид лицевой панели газоанализаторов одноканального, двухканального и четырехканального исполнения приведен на [Рисунок](#page-6-0) 3.1 а, б, в соответственно.

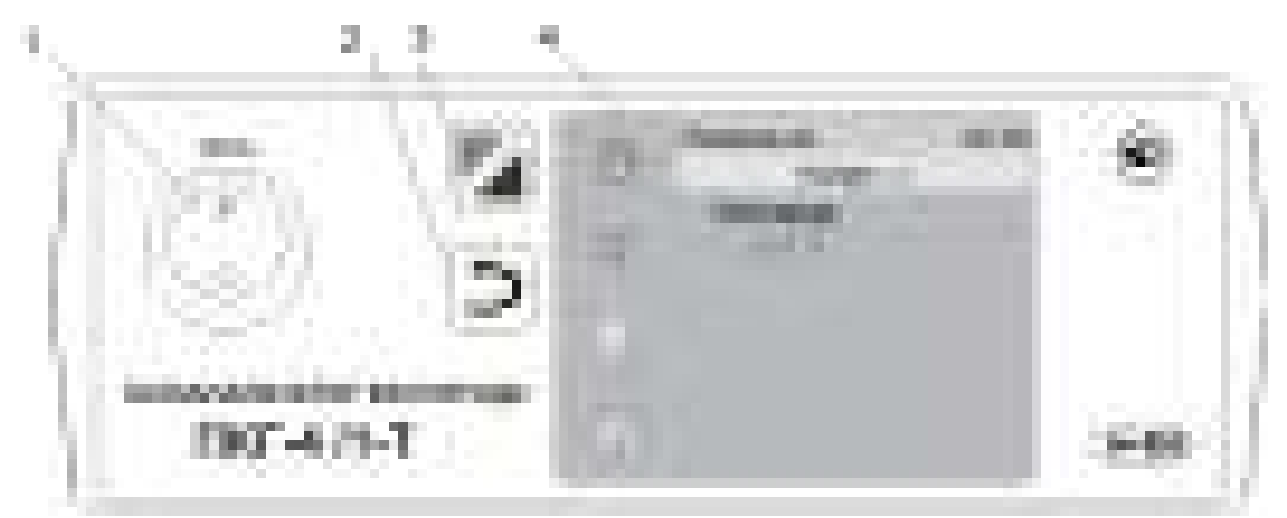

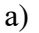

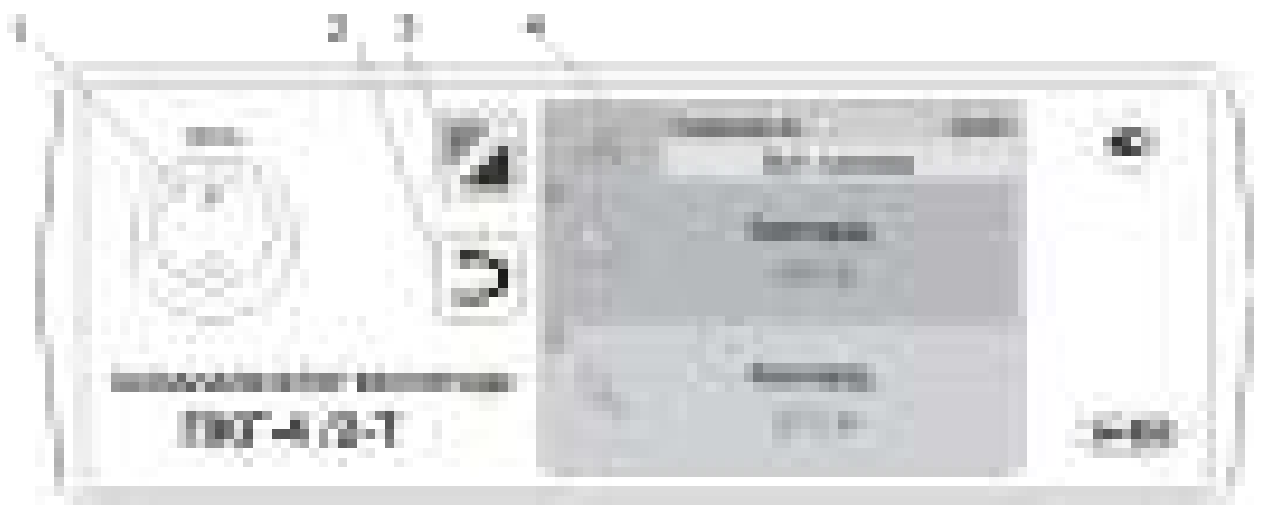

б)

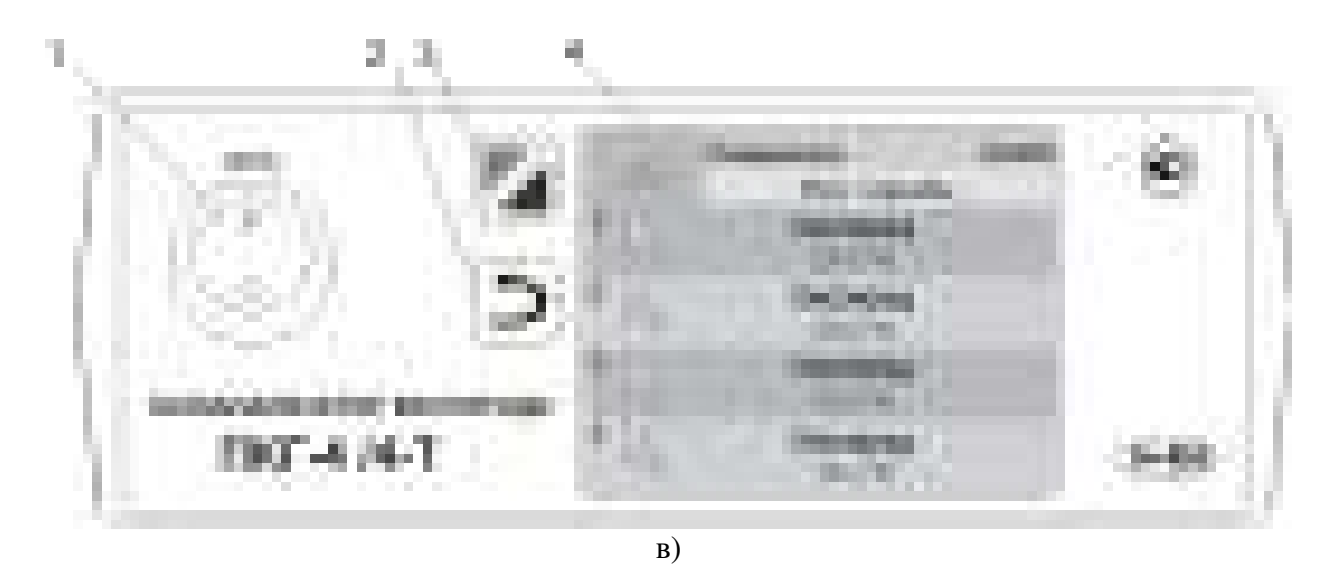

Рисунок 3.1 Вид лицевой панели газоанализатора:

- а одноканального исполнения
- б двухканального исполнениыя
- в четырехканального исполнения
- <span id="page-6-0"></span>**1** Кнопка **"Сеть"**
- **2** Кнопка **"Назад"**

**3** Кнопка перехода между режимами отображения каналов управления и измерения

**4** Дисплей с сенсорным управлением.

Кнопка «Сеть» служит для включения\выключения измерителя.

Кнопка «Назад» служит для перехода к предыдущему меню.

Кнопка **служит для перехода между главными экранами каналов измерения и каналов** управления.

Выбор канала измерения/управления осуществляется нажатием на область соответствующего канала.

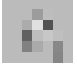

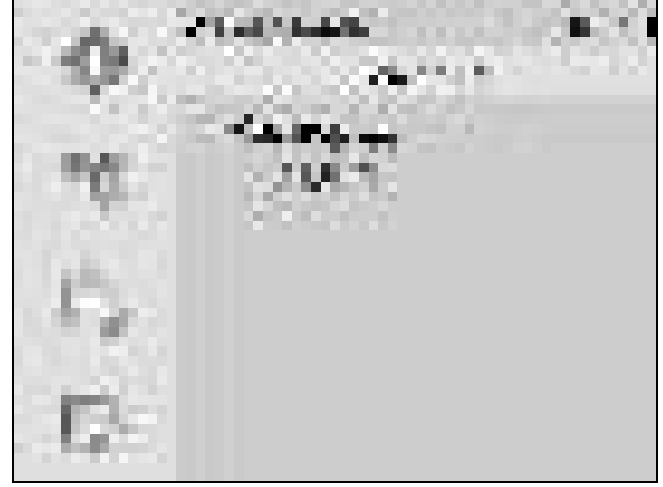

*а)*

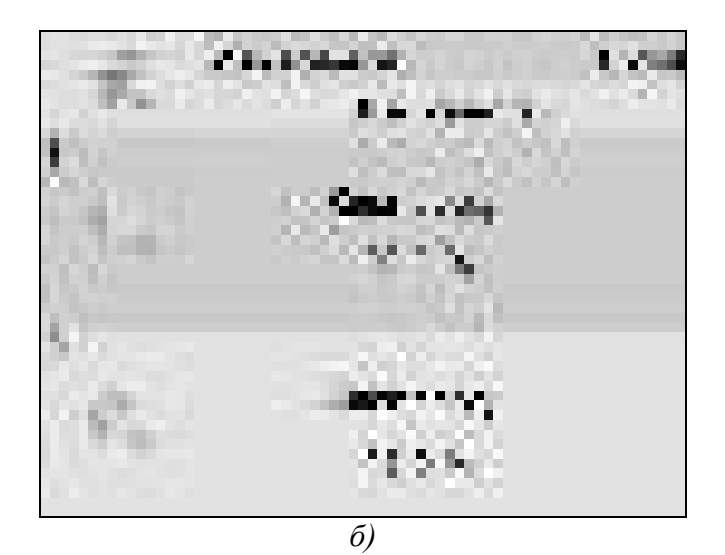

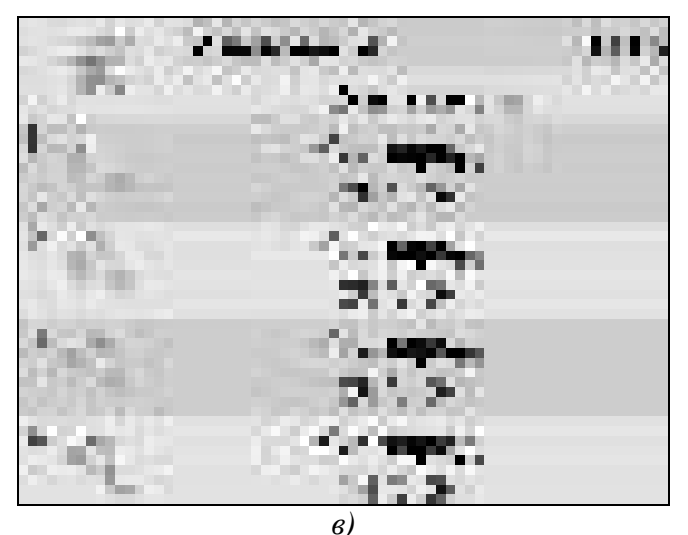

Рисунок 3.2 Вид главного экрана каналов измерений: а) ПКГ-4 /1-Т-К-4Р-2А; б) ПКГ-4 /2-Т-К-4Р-2А; в) ПКГ-4 /4-Т-К-4Р-2А.

#### **3.2.3 Задняя панель**

Внешний вид задней панели газоанализаторов одноканального, двухканального, четырехканального исполнения приведен на [Рисунок](#page-8-0) 3.3 а, б, в, соответственно.

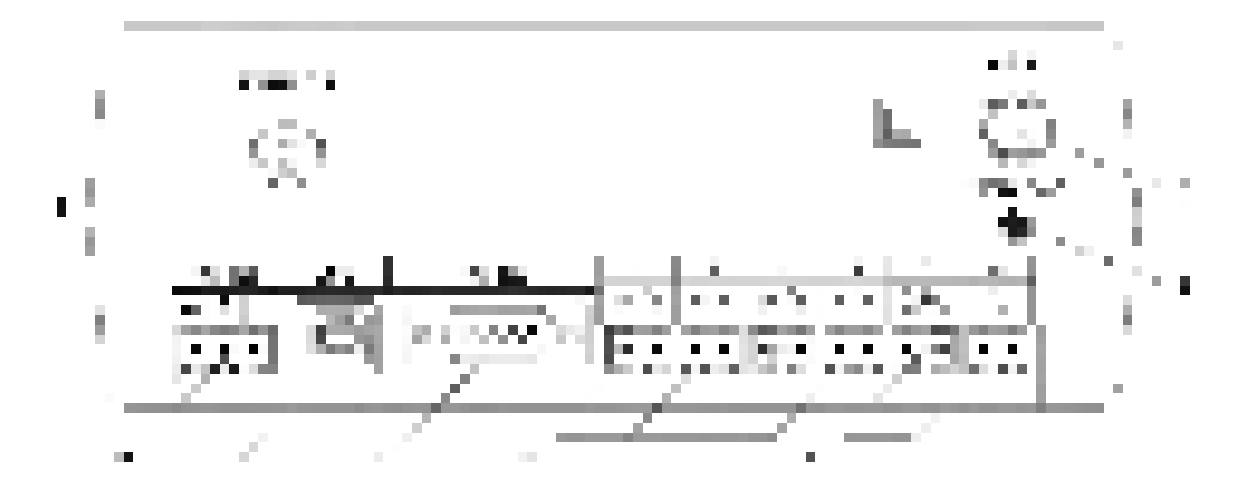

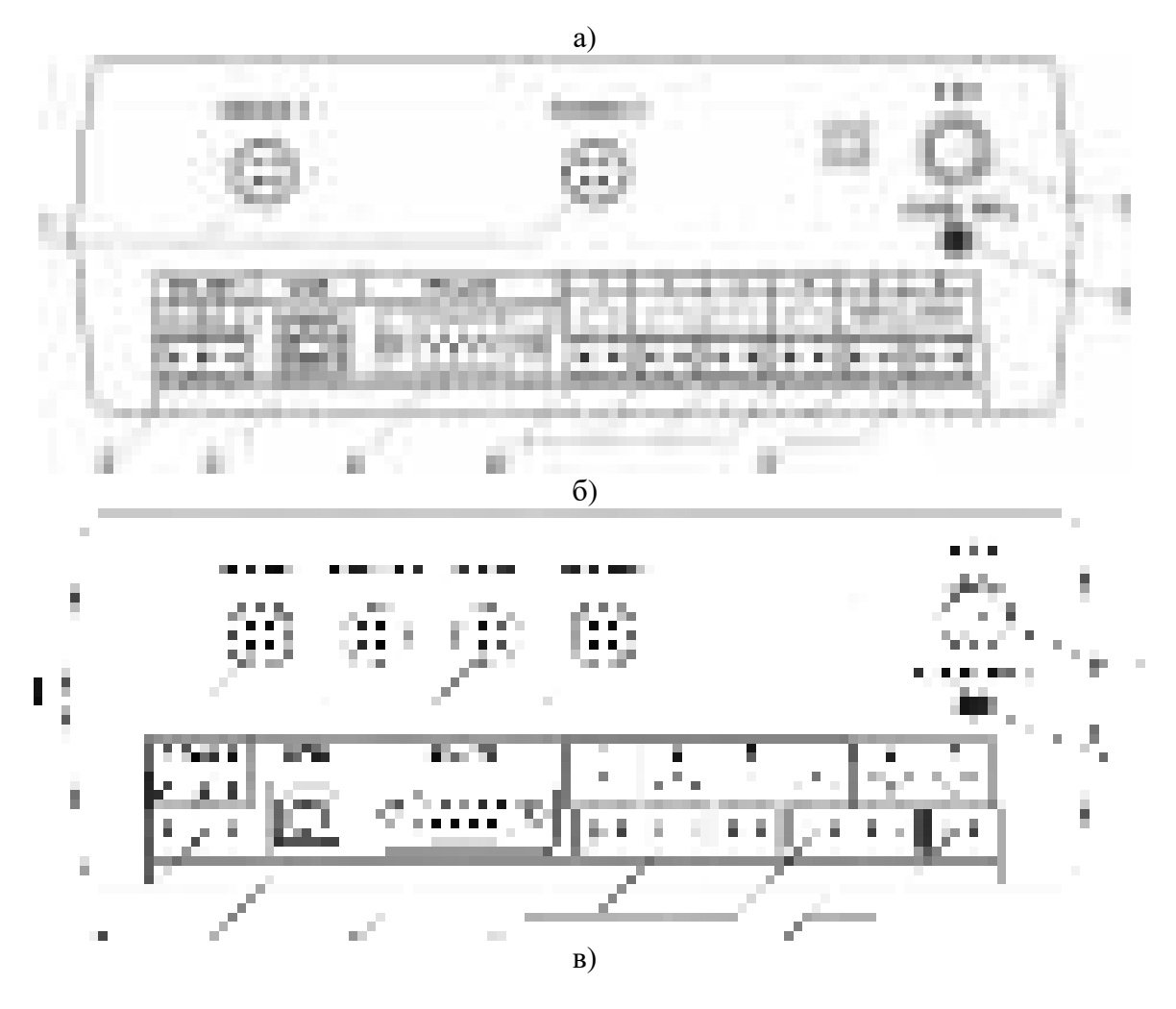

<span id="page-8-0"></span>Рисунок 3.3 Вид задних панелей газоанализаторов ПКГ-4 /Х-Т-К-4Р-2А (3): а - одноканального исполнения

- б двухканального исполнения
- в четырехканального исполнения
- **1** Разъемы для подключения преобразователей
- **2** Разъем **RS-485**
- **3** Разъем **USB**
- **4** Разъем **RS-232**
- **5** Разъемы для подключения
- исполнительных устройств
- **6** Сетевой предохранитель
- **7** Вилка для подключения сетевого шнура
- **8** Кнопка **"Сеть"**

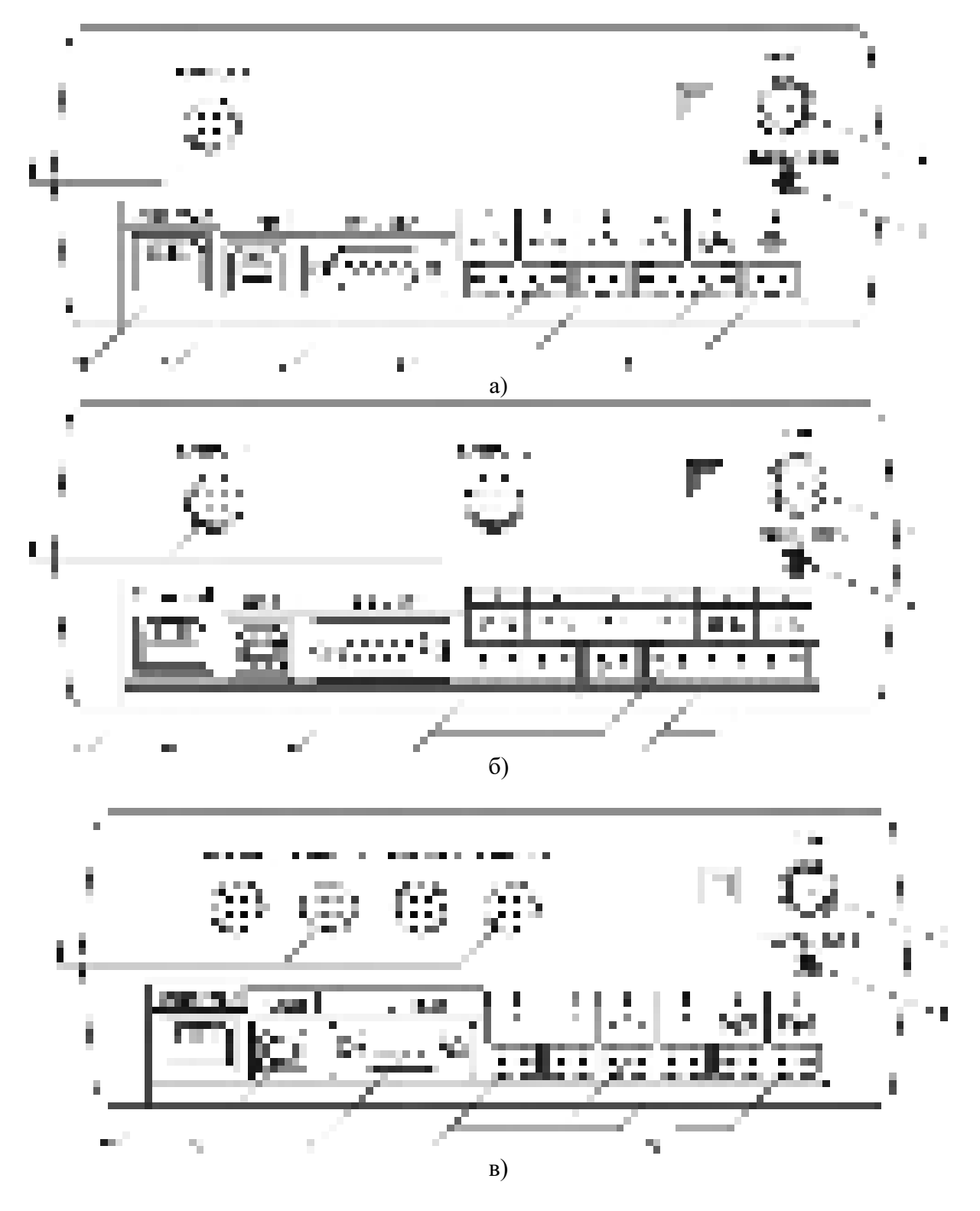

Рисунок 3.4 Вид задних панелей газоанализаторов ПКГ-4 /Х-Т-К-4Р-2А (3): а - одноканального исполнения б - двухканального исполнения

в - четырехканального исполнения

**1** Разъемы для подключения преобразователей **2** Разъем **Ethernet** 

**3** Разъем **USB**

 Разъемы для подключения исполнительных устройств Сетевой предохранитель Вилка для подключения сетевого шнура

#### **4** Разъем **RS-232 8** Кнопка **"Сеть"**

Разъемы поз.1 служат для подключения измерительных преобразователей влажности к газоанализатору. Связь газоанализатора с преобразователями осуществляется по интерфейсу RS-485. Цоколевка разъема приведена на [Рисунок](#page-10-0) 3.5.

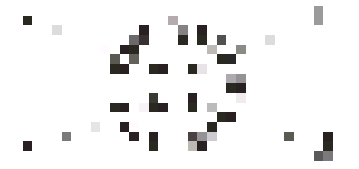

Рисунок 3.5 Разъем подключения преобразователей – сигнал "**A**" линии RS-485 – сигнал "**B**" линии RS-485 – общий провод – питание +12 В

<span id="page-10-0"></span>Разъем **"RS-232"** предназначен для подключения газоанализатора по интерфейсу RS-232 к компьютеру или иному контроллеру. Цоколевка разъема приведена на [Рисунок](#page-10-1) 3.6.

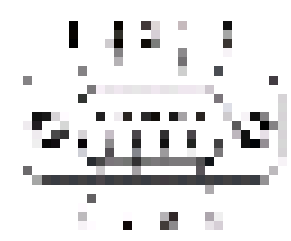

<span id="page-10-1"></span>Рисунок 3.6 Разъем подключения к компьютеру по RS-232

 – сигнал RD линии RS-232 – сигнал ТD линии RS-232 – общий (земля) RS-232 , **4**, **6**, **7**, **8**, **9** – не использовать

Разъем **"USB"** предназначен для подключения газоанализатора по интерфейсу USB к компьютеру или иному контроллеру. Цоколевка разъема приведена на [Рисунок](#page-10-2) 3.7.

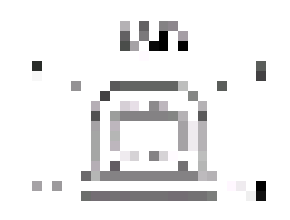

Рисунок 3.7 Разъем USB (розетка «В»)

 – питание (+5В) – линия D- – линия D+ – общий (земля)

<span id="page-10-2"></span>Разъем **"RS-485"** предназначен для подключения газоанализатора в сеть по интерфейсу RS-485. Цоколевка разъема приведена на [Рисунок](#page-11-0) 3.8.

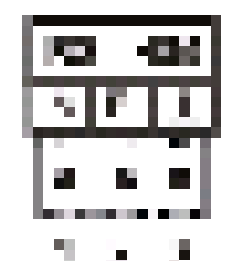

Рисунок 3.8 Вид разъема RS-485

**1** – сигнал A линии RS-485 **2** – сигнал B линии RS-485

**3** – общий (земля) RS-485

<span id="page-11-0"></span>Подключать нагрузку на выходные разъемы реле следует, руководствуясь схемой, приведенной на [Рисунок](#page-11-1) 3.9.

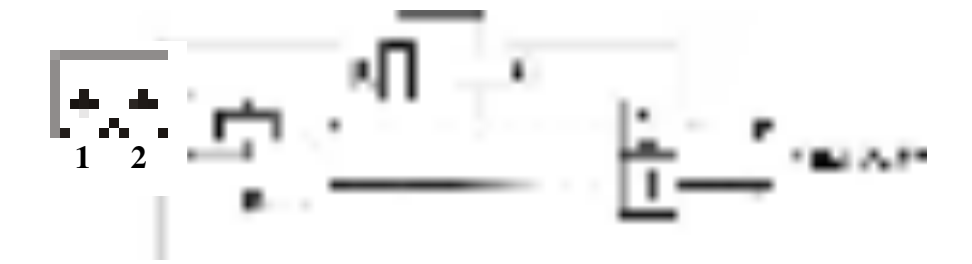

Рисунок 3.9 Подключение нагрузки к выходу управления

<span id="page-11-2"></span><span id="page-11-1"></span>Цоколевка разъема токового выхода приведена на [Рисунок](#page-11-2) 3.10.

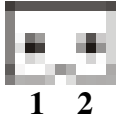

Рисунок 3.10 Разъем токового выхода **1** – токовый сигнал **2** – общий (земля)

#### **3.3 Принцип работы**

Функционирование газоанализатора представлено на [Рисунок](#page-12-0) 3.11.

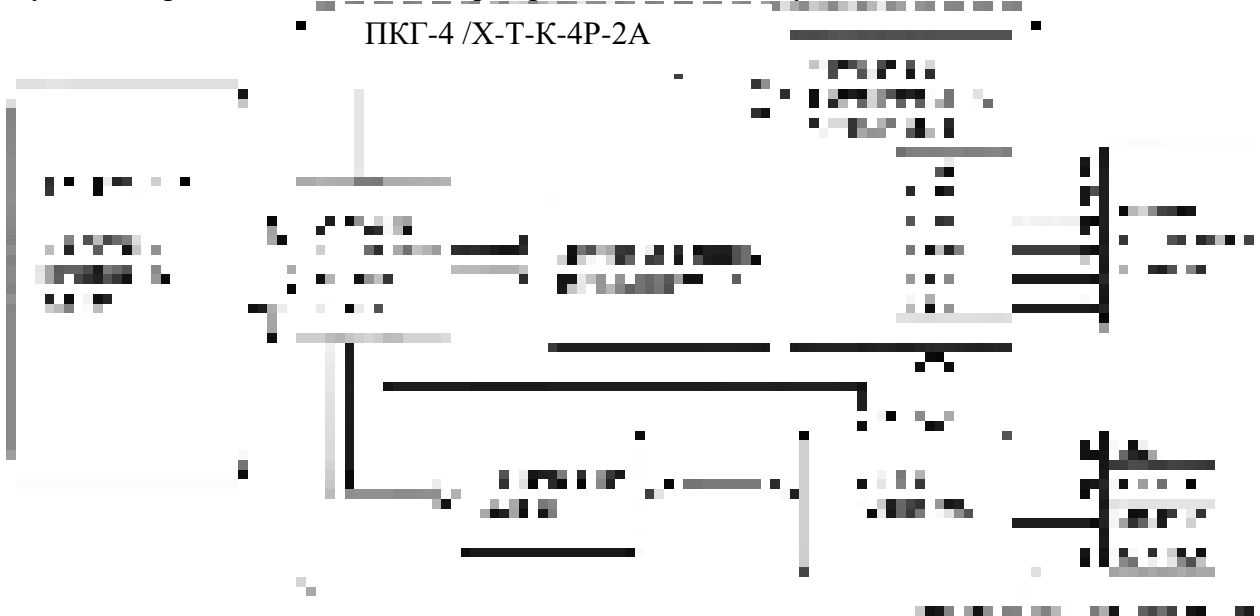

Рисунок 3.11 Функционирование газоанализатора

#### <span id="page-12-0"></span>**3.3.1 Индикация измерений**

Измерительный блок считывает информацию из измерительных преобразователей – концентрацию диоксида углерода и индицирует её и индицирует их на дисплее лицевой панели. Связь с измерительными преобразователями ведется по цифровому интерфейсу RS-485 на скорости 9600 бит/с. В зависимости от конфигурации осуществляет пересчет из основных единиц измерения **%** в **г/м<sup>3</sup>** .

#### **3.3.2 Регистрация измерений**

Данные, полученные от измерительных преобразователей, записываются в энергонезависимую память блока с определенным периодом. Настройка периода, считывание и просмотр данных осуществляется с помощью программного обеспечения.

#### **3.3.3 Интерфейсы связи**

С помощью цифровых интерфейсов из газоанализатора могут быть считаны текущие значения измерения влажности и температуры, накопленные данные измерений, изменены настройки газоанализатора. Измерительный блок может работать с компьютером или иными контроллерами по интерфейсам: RS-232, USB, RS-485 или Ethernet в зависимости от модификации. Допускается подключение и работа блока по всем интерфейсам одновременно. Скорость обмена по интерфейсам RS-232 и RS-485 настраивается пользователем в пределах от 1200 до 115200 бит/с. USB интерфейс поддерживает стандарт 2.0, скорость обмена по стандарту Full-Speed. Ethernet интерфейс поддерживает стандарт 100BASE-TX.

#### **3.3.4 Работа выходных устройств**

Измерительный блок в качестве выходных устройств использует 4 выхода реле и 2 токовых выхода. Токовые выходы могут быть настроены пользователем для работы в стандартных диапазонах: 0…5 мА, 0…20 мА, 4…20 мА. Работа выходных устройств определяется настройками каналов управления. Каждое выходное устройство реле или токовый выход жестко связано с каналом управления – выходное устройство 1 управляется каналом управления 1; выходное устройство 2 управляется каналом

управления 2 и т.д. При этом канал управления может быть настроен на события и измеряемый параметр любого канала измерения. Работа канала управления может быть настроена одним из следующих способов: *выключено, логический сигнализатор*, *стабилизация с гистерезисом (только для реле).* При выборе логики *стабилизация с гистерезисом (только для реле)* газоанализатор стабилизирует заданный параметр по фиксированному значению, либо по значению, меняющемуся во времени по программе (подробнее см. **6.4**)

#### *Логический сигнализатор*

В режиме работы логического сигнализатора канал управления включает/выключает выходное устройство по определённым событиям в каналах измерения, для токового выхода означает минимум и максимум тока соответственно. События в каналах измерения могут быть следующие: *нарушение нижнего порога, нарушение верхнего порога.* Все разрешённые для сигнализатора события по всем каналам измерения логически складываются и образуют логическую функцию приведенную ниже:

$$
f = HIII \bullet PnnI + BIII \bullet PenI + HII2 \bullet Pnn2 + BII2 \bullet Pen2
$$

где:

*НП1,НП2,ВП1,ВП2 –* события нарушения нижних и верхних порогов в соответствующих каналах измерения; *Рнп1,Рнп2,Рвп1,Рвп2* – разрешение использования событий нарушения соответствующих порогов.

Примеры событий нарушения верхних и нижних порогов и использования этих событий для сигнализации приведены на [Рисунок](#page-13-0) 3.12,[Рисунок](#page-14-0) 3.13.

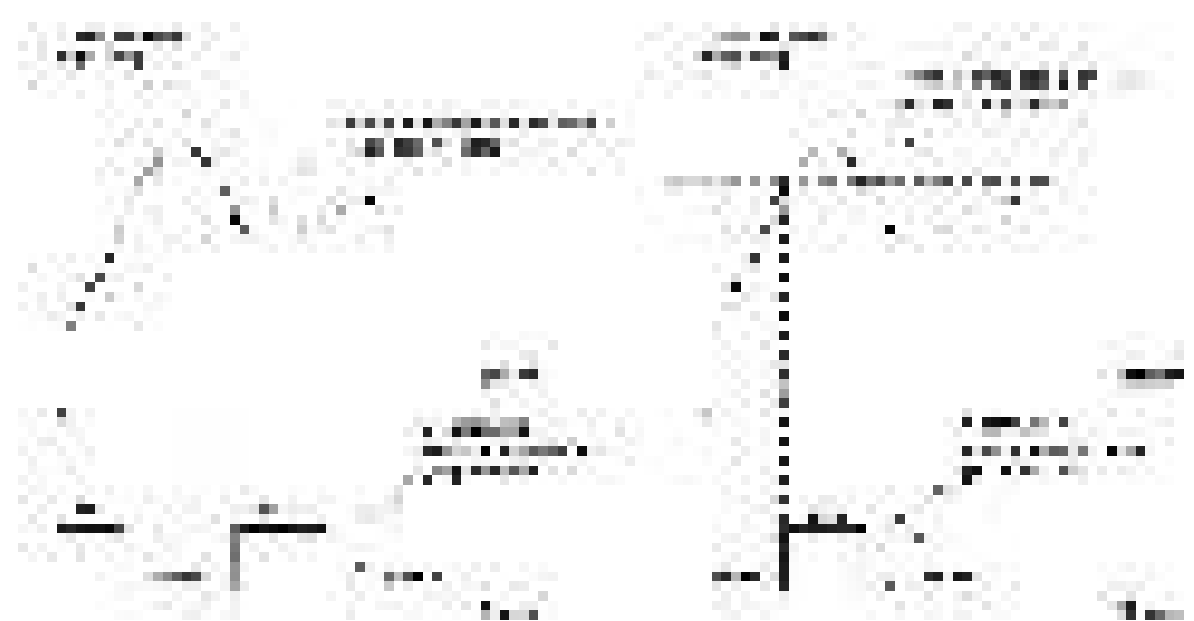

<span id="page-13-0"></span>Рисунок 3.12 События: нарушения НП (слева), нарушение ВП (справа)

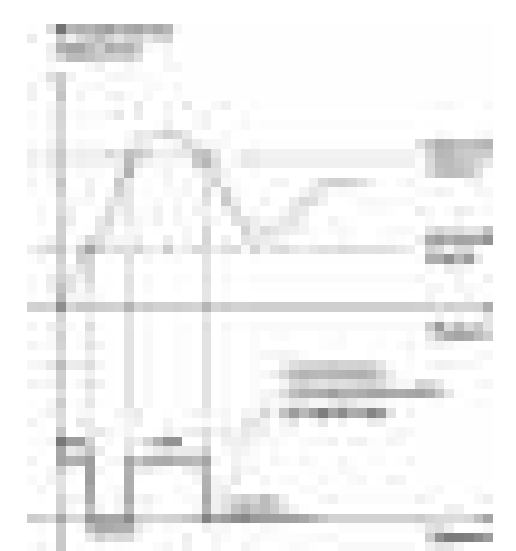

Рисунок 3.13 Функция вида f = НП+ВП

#### <span id="page-14-0"></span>*Стабилизация с гистерезисом*

Стабилизация измеряемого параметра с гистерезисом применяется в случаях, когда не требуется высокая точность стабилизируемого параметра, либо когда объект, параметр которого стабилизируется (например, температура), имеет малое время инерции. При выборе типа работы канала управления – стабилизация с гистерезисом, каналу управления назначается канал измерения (любой), параметр которого будет стабилизироваться. Каждый канал управления имеет программу изменения стабилизируемого параметра во времени, по этой программе стабилизируемый параметр линейно изменяется по точкам программы. Пример работы канала управления настроенного на стабилизацию с гистерезисом приведен на [Рисунок](#page-14-1) 3.14

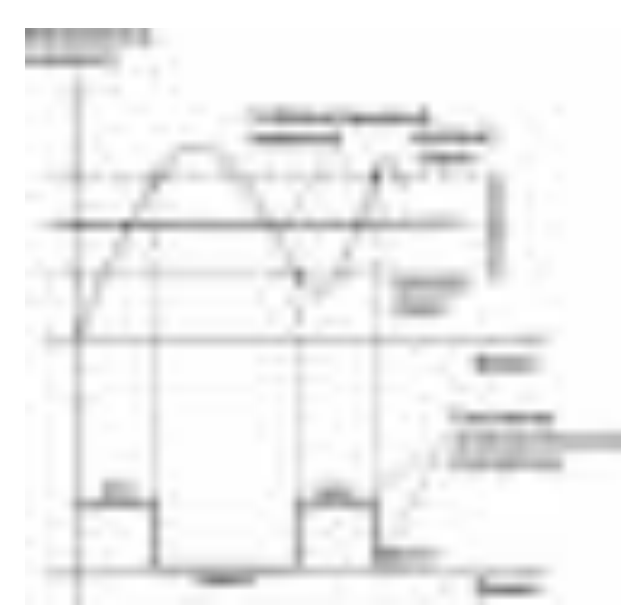

Рисунок 3.14 Стабилизация с гистерезисом

#### <span id="page-14-1"></span>*Линейный выход*

Линейный выход используется, когда необходимо получить выходной токовый сигнал прямо пропорциональный измеряемым значениям влажности или температуры. Пользователь может настроить линейный выход на три стандартных диапазона: 0…20 мА, 4…20 мА, 0…5 мА. Соответствия максимума и минимума между током и измеряемых величин также программируются пользователем. На [Рисунок](#page-15-0) 3.15 приведен пример настройки на диапазон 4…20 мА с границами 0…1%.

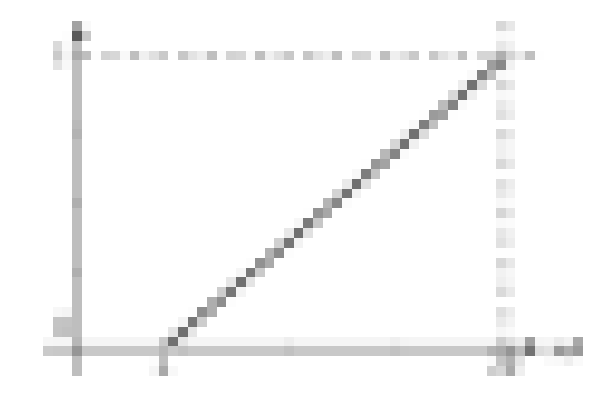

Рисунок 3.15 Линейный выход 4…20 мА с диапазоном 0...1%

<span id="page-15-0"></span>Формулы расчета выходного тока *I* в мА для заданного минимального *Рmin*, заданного максимального *Pmax* и текущего *Р* значения измеряемого параметра приведены ниже:

$$
I = \frac{(P - P \min)}{(P \max - P \min)} * 16 + 4
$$
, *IJJH B*BLXO*JIH*O<sup>T</sup>O TOKa 4...20*M*A,  
\n
$$
I = \frac{(P - P \min)}{(P \max - P \min)} * 20
$$
, *JJJH B*BLXO*JH*O<sup>T</sup>O TOKa 0...20*M*A,  
\n
$$
I = \frac{(P - P \min)}{(P \max - P \min)} * 5
$$
, *JJJH B*BLXO*JH*O<sup>T</sup>O TOKa 0...5*M*A.

#### **3.4 Измерительный преобразователь**

#### **3.4.1 Конструкция**

Корпус измерительной камеры выполнен из нержавеющей стали. Датчик кислорода располагается внутри измерительной камеры. Вывод сигнала от датчика осуществляется через герморазъем. Корпус измерительного преобразователя выполняется из дюралевого сплава, в котором располагается печатная плата преобразователя.

#### **3.4.2 Принцип работы**

Измерение концентрации кислорода производится с помощью электрохимического датчика, выходным параметром датчика является постоянное напряжение, меняющееся пропорционально изменению концентрации кислорода. Питание преобразователя осуществляется постоянным током с напряжением 12 В. Возможные модификации и габаритные размеры преобразователей подключаемых к блоку измерения приведены в таблице 2.1. На [Рисунок](#page-16-0) 3.16 показан внешний вид преобразователей.

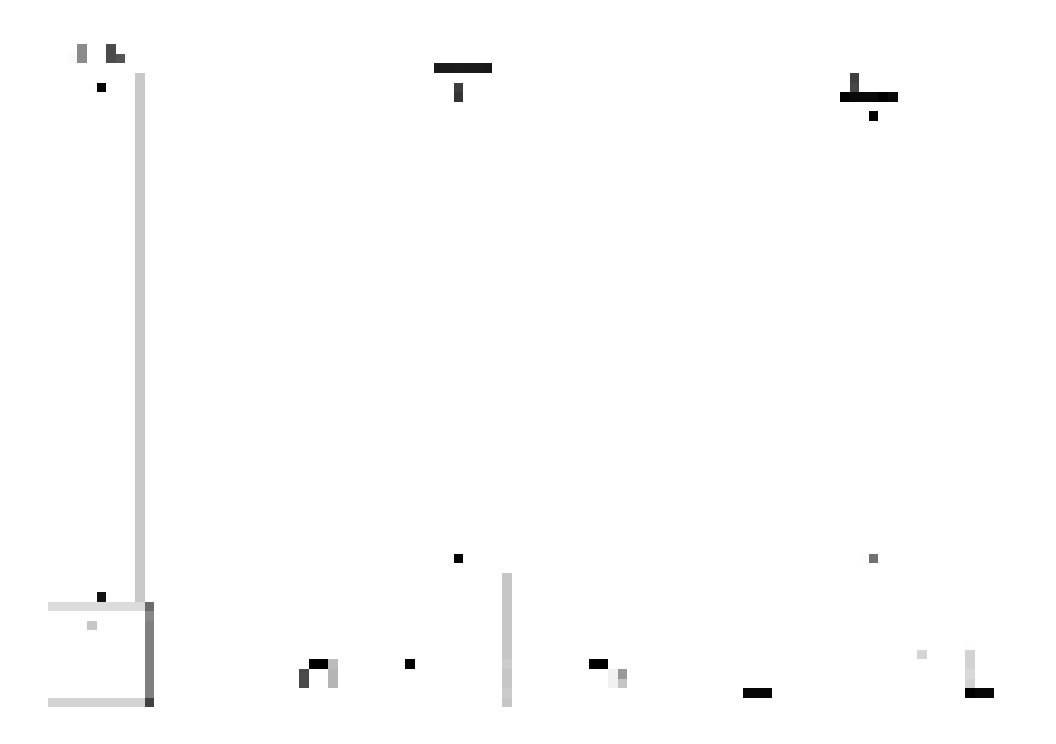

Рисунок 3.16 Измерительные преобразователи концентрации ИПК-03, ИПК-04-М8, ИПК-04-М16 (по порядку слева направо)

#### <span id="page-16-0"></span>**3.4.3 Принцип работы**

Преобразователи давления имеют мембранный первичный преобразователь, преобразующий перепад давления контролируемой среды относительно атмосферного давления. Электронный модуль на печатной плате преобразует избыточное давление в унифицированный токовый сигнал – 4…20 мА, который передаётся измерительному блоку. Питание преобразователя осуществляется от измерительного блока напряжением 12 В постоянного тока. Интервал опроса преобразователя составляет около одной секунды. Постоянная времени измерения давления не более пяти секунд.

#### <span id="page-17-0"></span>**4 МЕРЫ БЕЗОПАСНОСТИ**

- **4.1** Газоанализатор выполнен в соответствии с требованиями безопасности по ГОСТ 12.2.007.0, ГОСТ 12.2.007.14.
- **4.2** По способу защиты человека от поражения электрическим током газоанализатор относится к классу III ГОСТ 12.2.007.0.
- **4.3** При эксплуатации и техническом обслуживании необходимо соблюдать требования ГОСТ 12.3.019-80, "Правила технической эксплуатации электроустановок потребителей", "Правила техники безопасности при эксплуатации электроустановок потребителей".
- **4.4** На открытых контактах клемм газоанализатора при эксплуатации может присутствовать напряжение 220 В, 50 Гц, опасное для человеческой жизни.
- **4.5** Любые подключения к газоанализатору и работы по его техническому обслуживанию производить только при отключенном питании газоанализатора и отключенными исполнительными устройствами.
- **4.6** К работе с газоанализатором допускаются лица, ознакомившиеся с настоящим руководством по эксплуатации и паспортом.

#### <span id="page-17-1"></span>**5 ПОДГОТОВКА ГАЗОАНАЛИЗАТОРА К ИСПОЛЬЗОВАНИЮ**

- **5.1** Извлечь газоанализатор из упаковочной тары. Если газоанализатор внесен в теплое помещение из холодного, необходимо дать газоанализатору прогреться до комнатной температуры в течение не менее 2-х часов.
- **5.2** Соединить измерительный блок с измерительным преобразователем соединительным кабелем. В случае если анализируемая среда предполагает содержание механической пыли, паров масла принять меры по их устранению.
- **5.3** При необходимости, подключить исполнительные механизмы или иное оборудование к клеммам разъёмов выходных устройств в соответствии с п.**3.2.3**
- **5.4** При комплектации газоанализатора диском с программным обеспечением, установить его на компьютер. Подключить газоанализатор к свободному СОМпорту или USB-порту компьютера соответствующими соединительными кабелями. При необходимости работы газоанализатора по RS-485 интерфейсу подвести линию связи к клеммам разъёма "**RS-485**" и соединить в соответствии с п.**3.2.3**
- **5.5** Включить газоанализатор в сеть 220 В 50 Гц и нажать кнопку **«Сеть».**
- **5.6** При включении газоанализатора осуществляется самотестирование газоанализатора в течение 5 секунд. При наличии внутренних неисправностей газоанализатор на индикаторе сигнализирует номер неисправности, сопровождаемые звуковым сигналом. После успешного тестирования и завершения загрузки на индикаторе отображаются текущие значения измерений. Расшифровка неисправностей тестирования и других ошибок в работе газоанализатора приведена в разделе **7**
- **5.7** Перед началом измерений дать газоанализатору прогреться.
- **5.8** После использования газоанализатора выключить его кнопкой **«Сеть»** и отсоединить сетевой кабель от сети 220 В 50 Гц.
- **5.9** Для подтверждения технических характеристик изделия необходимо ежегодно производить поверку газоанализатора.
- **5.10** Рекомендуется ежегодно проводить сервисное обслуживание газоанализатора на заводе-изготовителе.

### <span id="page-18-0"></span>**6 РЕЖИМЫ РАБОТЫ И НАСТРОЙКИ ГАЗОАНАЛИЗАТОРА**

#### **6.1 Общие сведения**

Управление газоанализатором осуществляется посредством резистивного сенсорного экрана. На экране формируется изображение, содержащее элементы программного меню в наиболее понятной и доступной форме. Касание к такому экрану расценивается, как клик мышкой на компьютере. Резистивный сенсорный экран обладает реакцией на прикосновение любым твердым и гладким предметом: рукой (доступно в перчатке), кредитной картой, стилусом, пером и т.д. Запрещается использовать острые предметы и предметы, температура которых не соответствует рабочей температуре газоанализатора, указанной в технических характеристиках, так как они могут повредить поверхность экрана. Данная неисправность не является гарантийной.

После включения и самодиагностики измеритель входит в режим отображения каналов измерения, в котором отображаются основные параметры измерительных каналов, выполняется опрос измерительных преобразователей, ведется регистрация измерений (при установленном периоде записи отличного от «0»), осуществляется обмен данными по любому из поддерживаемых цифровых интерфейсов, производится управление выходными устройствами: реле и токовыми выходами. В случае возникновения ошибок следуйте инструкциям, отображаемым на дисплее.

#### **6.2 Режимы работы**

После включения и самодиагностики газоанализатор индицирует главный экран каналов измерения, где отображаются основные параметры 1, 2 или 4 измерительных каналов в зависимости от исполнения, [Рисунок](#page-19-0) 6.1. В данном режиме на дисплее отображаются значения измеряемых параметров канала. Список отображаемых расчётных параметров анализируемой среды на общем экране каналов измерения может быть изменен.

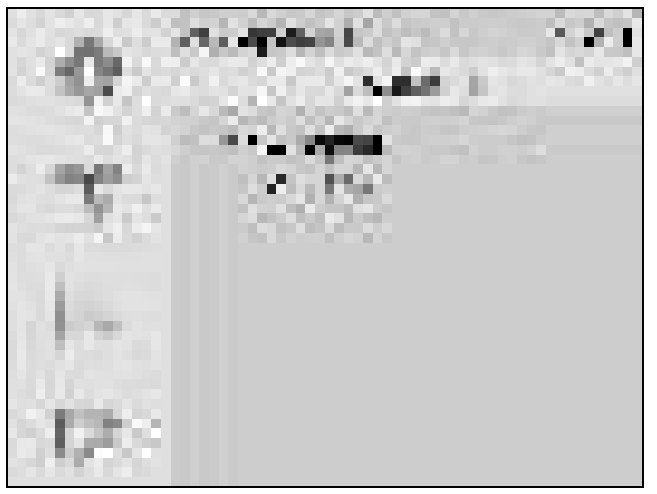

*а)*

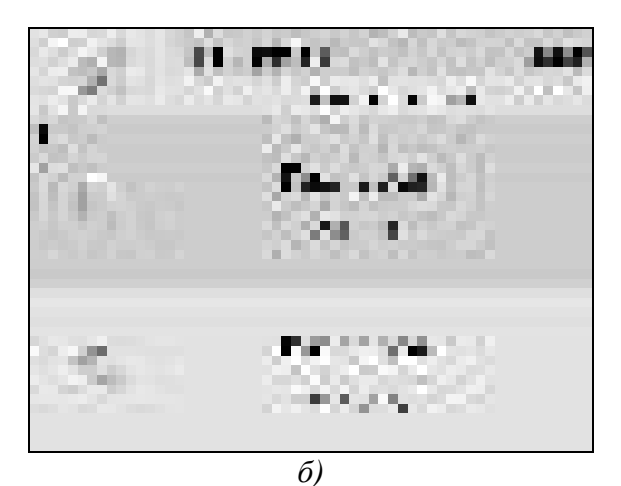

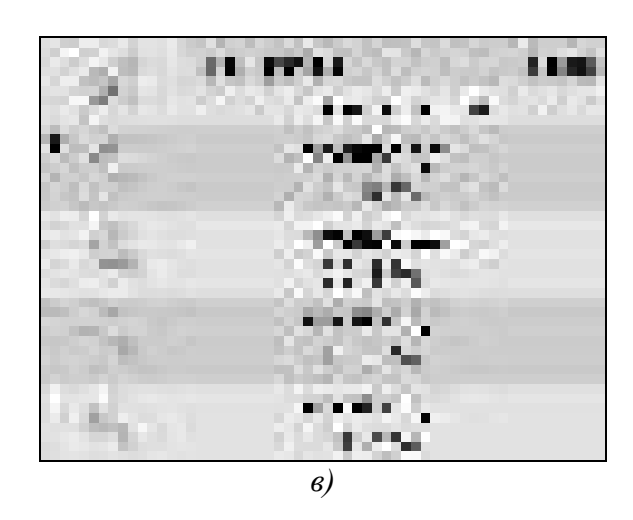

Рисунок 6.1 Вид главного экрана каналов измерений: а) ПКГ-4 /1-Т-К-4Р-2А; б) ПКГ-4 /2-Т-К-4Р-2А; в) ПКГ-4 /4-Т-К-4Р-2А).

<span id="page-19-0"></span>Нажатие на область (для ПКГ-4 /2-Т-К-4Р-2А) и ПКГ-4 /4-Т-К-4Р-2А) осуществляет переход к экрану соответствующего канала измерения, где индицируются все измеряемые и пересчетные параметры по данному каналу, а так же осуществляется настройка их отображения на главном экране, [Рисунок](#page-20-0) 6.2. Для модификации ПКГ-4 /1-Т-К-4Р-2А экран отображения одного канала одновременно является главным.

Возврат к главному экрану измерений осуществляется кнопкой .

v

20

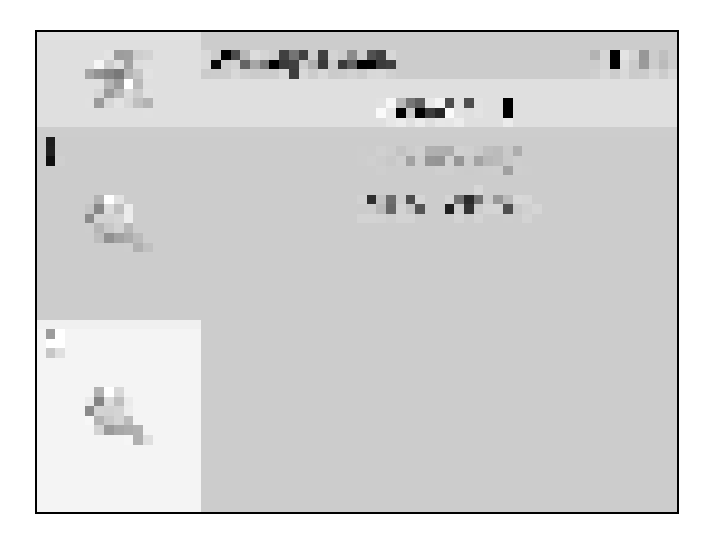

Рисунок 6.2 Экран первого канала измерения.

#### <span id="page-20-0"></span>**6.3 Настройка каналов измерения**

Экран настройки измерений вызывается нажатием на область любого параметра на общем экране или экране отображения измерительного канала, п.1, [Рисунок](#page-20-1) 6.3.

Повторное нажатие на эту область (или кнопка ) вернет газоанализатор к экрану отображения канала измерения.

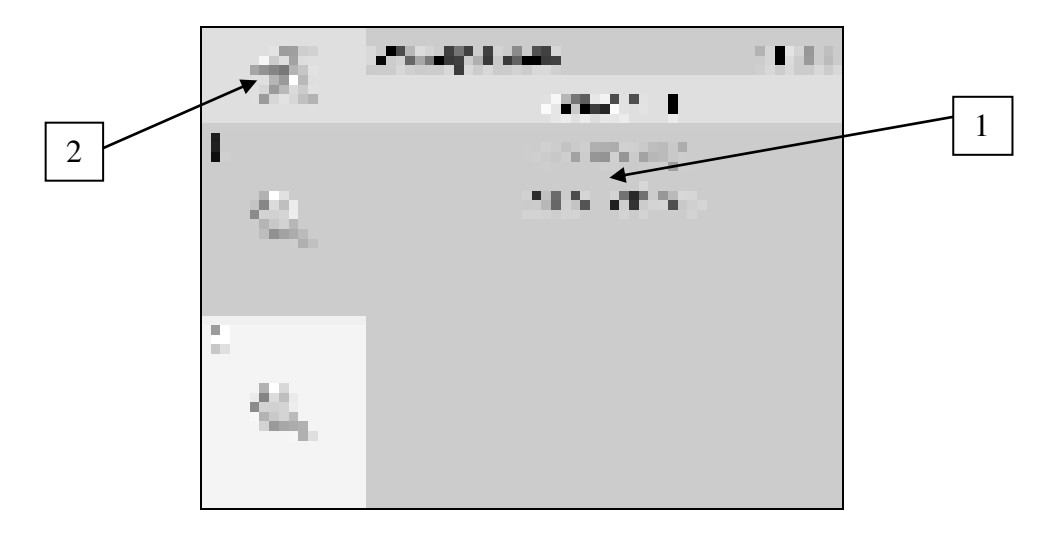

<span id="page-20-1"></span>Рисунок 6.3 Вызов экрана настройки второго канала измерения

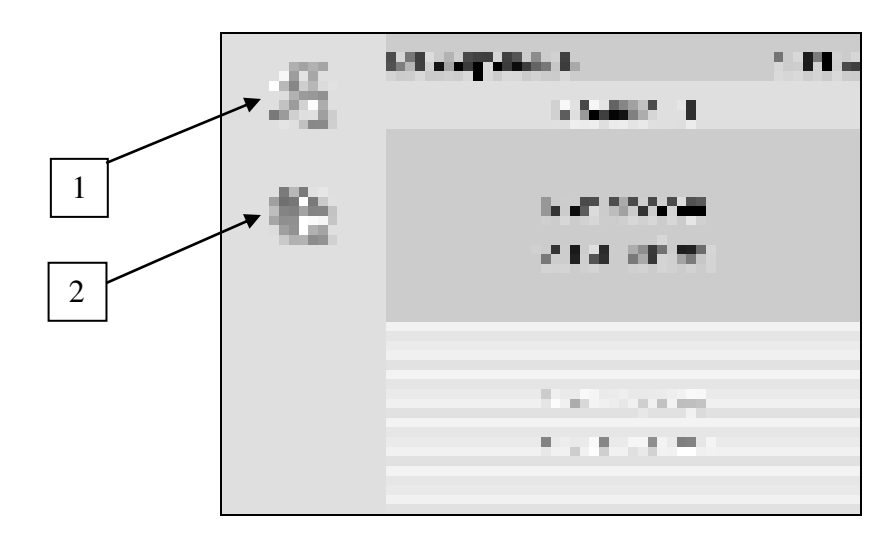

Рисунок 6.4 Вызов экрана настройки параметра.

#### <span id="page-21-0"></span>**6.4 Настройка пороговых значений**

Вход в режим настройки пороговых значений осуществляется из меню настройки измерений соответствующего параметра нажатием на кнопку 1, [Рисунок](#page-21-0) 6.4.

Для каждого параметра может быть установлено 2 пороговых значения, которые могут быть определены, как «верхний порог» или «нижний порог» и иметь разные степени. Пороги - это верхняя и нижняя границы допустимого изменения соответствующего параметра. При превышении параметром верхнего порога или снижении ниже нижнего порога в любом из параметров газоанализатор обнаруживает это событие и выдает звуковой сигнал, если звуковая сигнализация включена и окрашивает значение параметра в красный цвет. Признак нарушения порога может быть использован в канале управления, если настроить его на логический сигнализатор см. **6.6.1.** 

Нажатие на область 1, [Рисунок](#page-21-1) 6.5 вызывает экран настройки порога по выбранному параметру.

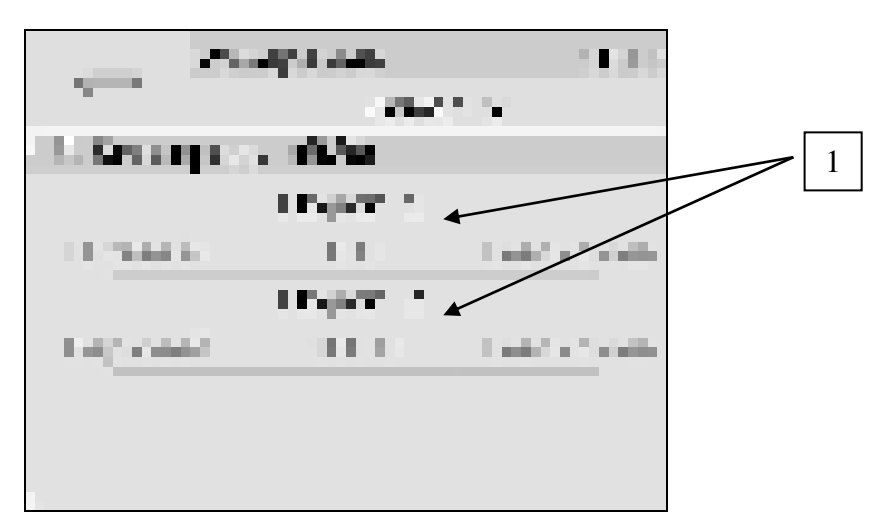

Рисунок 6.5 Экран настройки пороговых значений второго канала

<span id="page-21-1"></span>Для настройки нужного порога нажать на область «Порог 1» или «Порог 2», [Рисунок](#page-21-1) 6.5, п.1. В экране настройки выбранного порога установить тип «верхний» или «нижний», пороговое значение параметра и его важность: «Внимание» или «Тревога», [Рисунок](#page-22-0) 6.6.

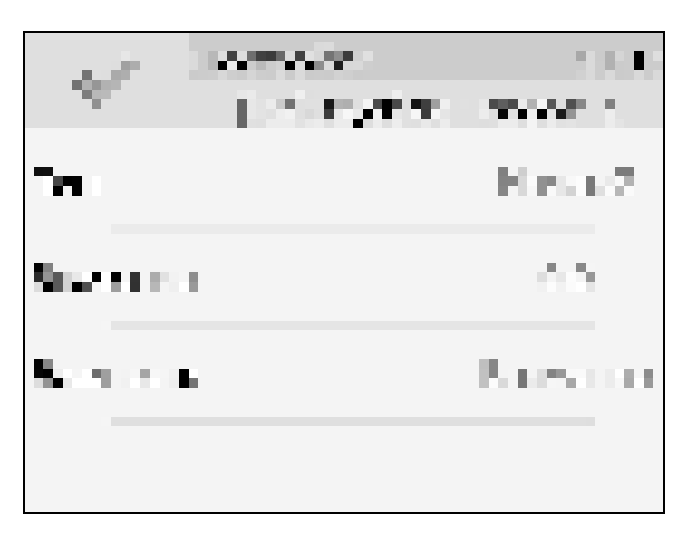

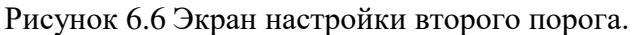

#### <span id="page-22-0"></span>**6.5 Настройки каналов измерения (только для модификаций ПКГ-4 /2-Т-К-4Р-2А и ПКГ-4 /4-Т-К-4Р-2А).**

Нажать на область 2, [Рисунок](#page-21-0) 6.4 для перехода к экрану отображения состояния параметра, [Рисунок](#page-22-1) 6.7. При нормальной работе на экране будет индицироваться «ошибок не обнаружено». В случае возникновения ошибок, на данном экране будет индицироваться тип ошибки.

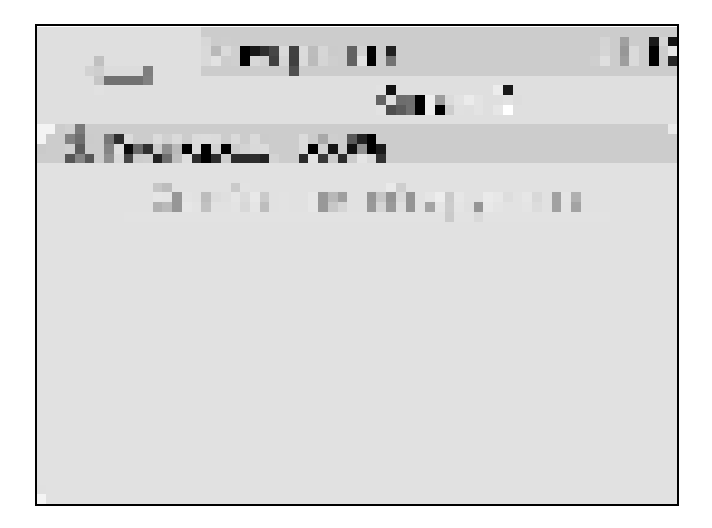

Рисунок 6.7 Экран отображения состояния параметра.

<span id="page-22-1"></span>На главном экране измерений может отображаться 1 или 2 параметра от одного измерительного канала. Настройка параметров, которые будут отображаться на главном экране осуществляется в экране настройки отображения параметров, вход в который осуществляется нажатием на область 2, [Рисунок](#page-20-1) 6.3. Экран настройки отображения параметров, [Рисунок](#page-23-0) 6.8.

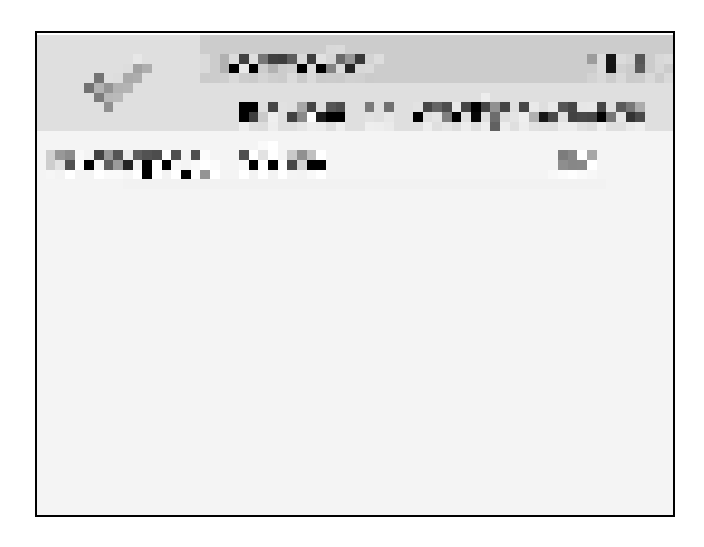

Рисунок 6.8 Экран настройки отображения параметров.

<span id="page-23-0"></span>Установка «Да» осуществляется нажатием на соответствующую область и означает, что параметр будет отображаться на главном экране. В случае если требуется добавить новый параметр для отображения следует сначала снять «Да» с предыдущего.

#### **6.6 Настройки каналов управления**

Вход в режим отображения и настройки каналов управления газоанализатора ([Рисунок](#page-23-1)  [6.9\)](#page-23-1) осуществляется нажатием на кнопку . Возврат к общему экрану каналов измерения осуществляется повторным нажатием кнопки .

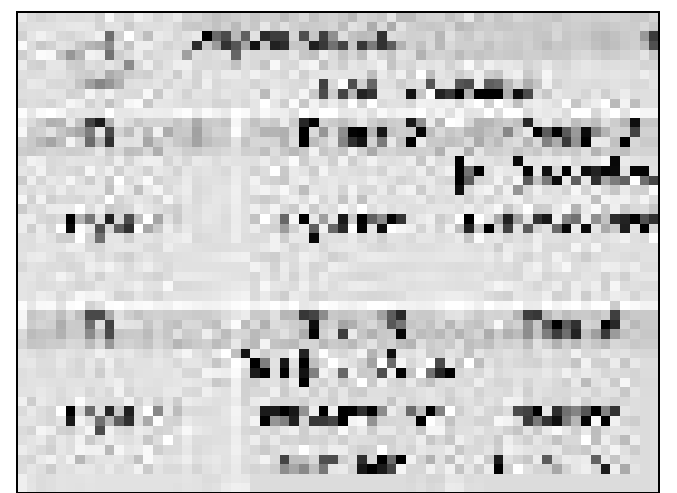

Рисунок 6.9 Режим отображения каналов управления

<span id="page-23-1"></span>В данном режиме на дисплее отображаются настройки каналов управления с 1-го по 6-ой, Каждый канал управления может быть включен в режиме *логического сигнализатора* (все каналы), *стабилизации с гистерезисом* (1-4 каналы, реле) или *линейного выхода* (5-6 каналы, ток)*.* 

Кнопка обновляет информацию о состоянии каналов управления и переводит газоанализатор к экрану состояния каналов управления [\(Рисунок](#page-24-0) 6.10). Возврат к

предыдущему экрану осуществляется повторным нажатием кнопки **.** 

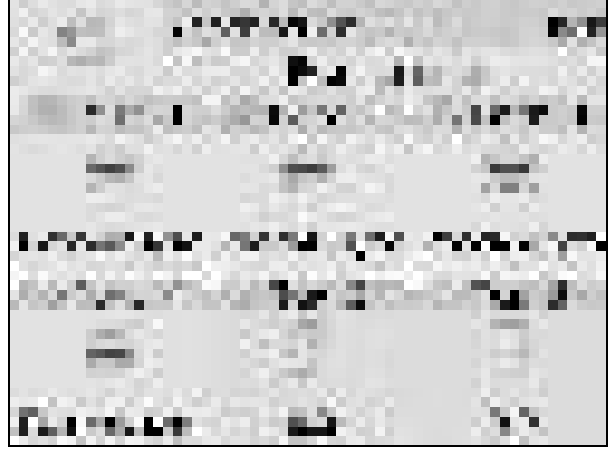

Рисунок 6.10 Вид экрана состояния каналов управления

<span id="page-24-0"></span>Выбор канала управления для настройки осуществляется нажатием на область соответствующего канала, [Рисунок](#page-24-1) 6.11.

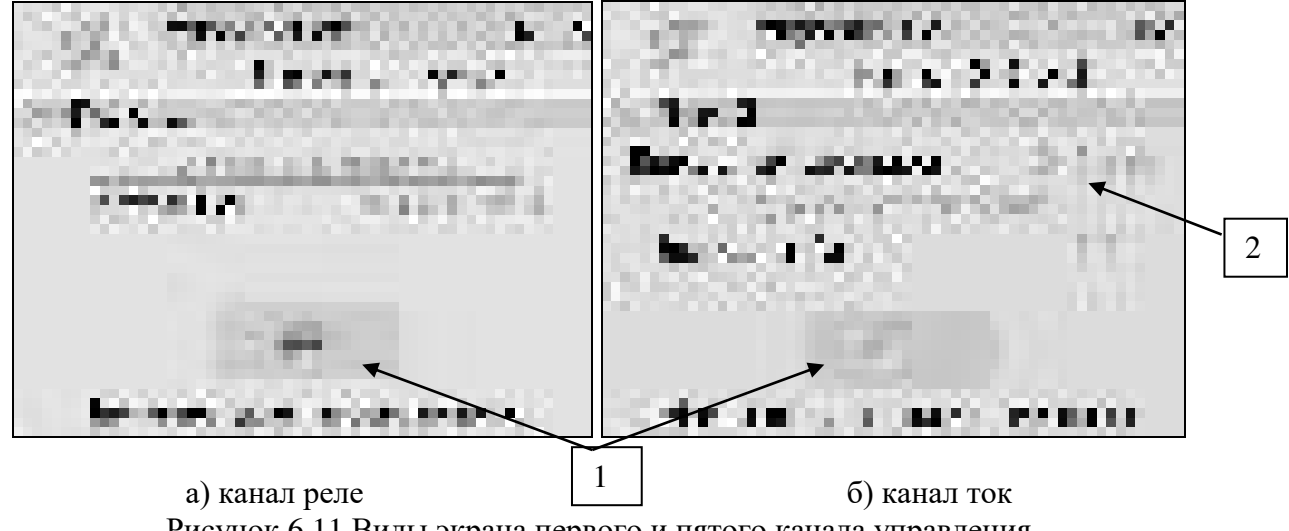

Рисунок 6.11 Виды экрана первого и пятого канала управления

<span id="page-24-1"></span>В режиме ручного управления нажатие на область 1, [Рисунок](#page-24-1) 6.11 приводит к принудительному замыканию\размыканию реле (для реле каналов) или к включению\отключению максимального значения тока аналогового выхода (для токовых каналов, в зависимости от выбранного диапазона, область 2, [Рисунок](#page-24-1) 6.11,[Рисунок](#page-25-0) 6.12).

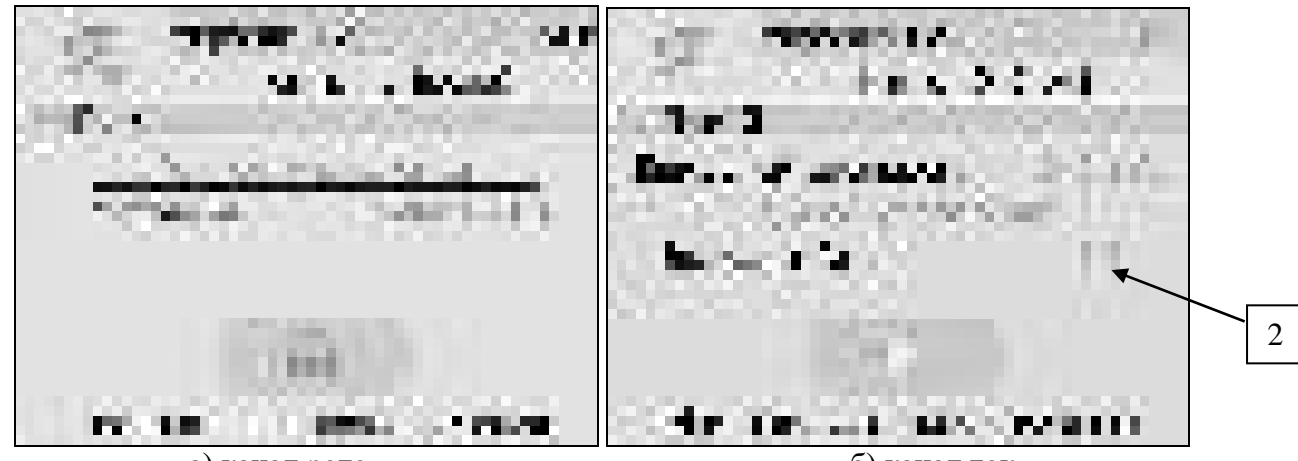

а) канал реле б) канал ток Рисунок 6.12 Вид экрана включенного канала управления

<span id="page-25-0"></span>Выбор и настройка логики канала управления осуществляется нажатием на область

, рисунки 6.11, 6.12. В открывшемся экране настройки выбирается выходной диапазон (**0…5, 0…20, 4…20 мА** для токовых выходов) тип управления (**логическое, гистерезис, ручное** – для реле; **логическое, линейный выход, ручное** – для токовых выходов) и управляемый параметр, где в [К**Х**] Х-номер канала измерения, [Рисунок](#page-25-1) 6.13.

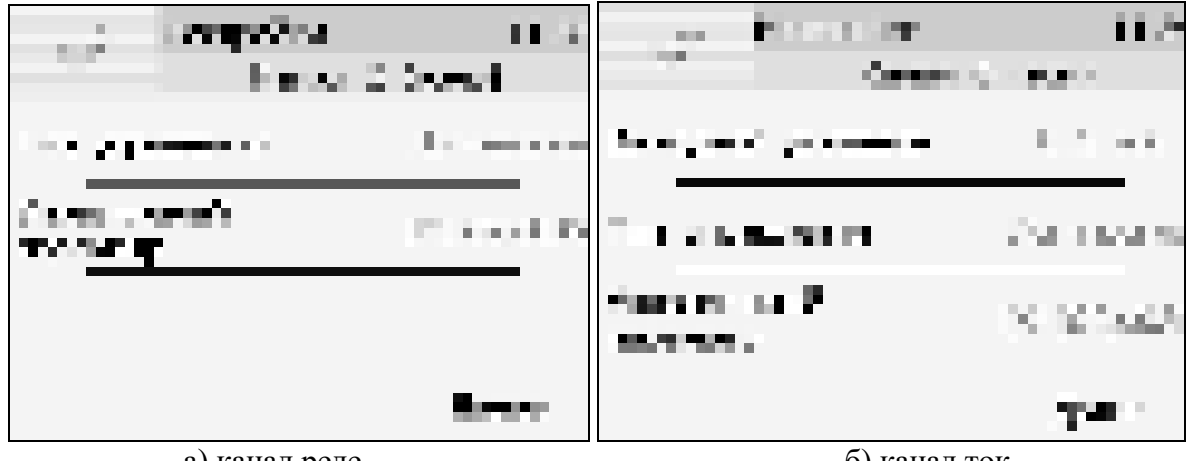

а) канал реле б) канал ток Рисунок 6.13 Вид первого экрана настройки канала управления.

#### <span id="page-25-1"></span>**6.6.1 Тип управления: Логическое.**

Кнопка далее переводит к второму и третьему экранам настроек канала управления, где включается и отключается срабатывание по порогам, срабатывание на ошибку и настраивается инверсия выхода. При инверсии выхода для канала реле: «нет события» – реле замкнуто, «есть событие» – реле разомкнуто.

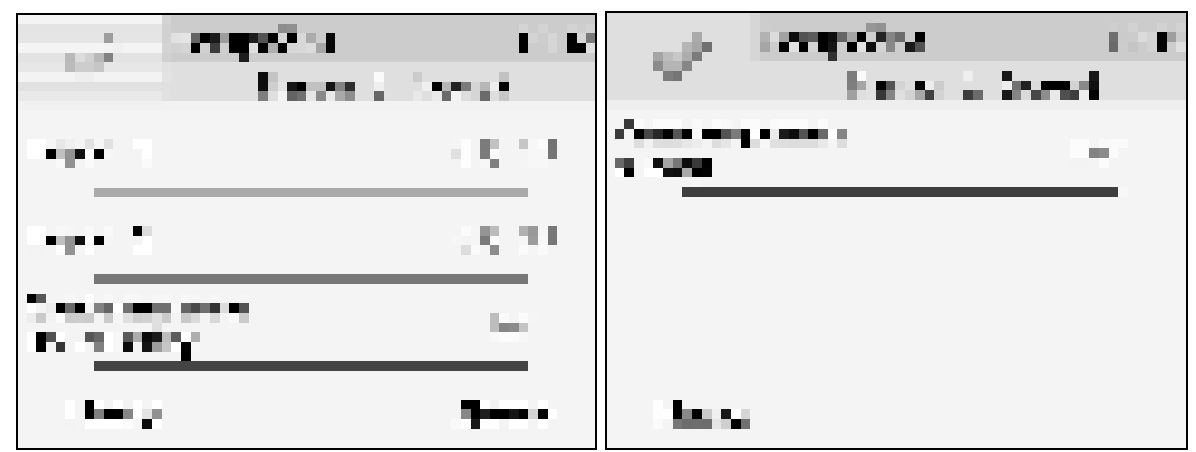

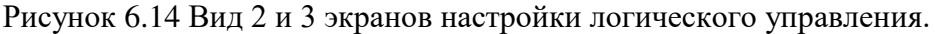

**Внимание!** Все настройки логического сигнализатора сохраняются только после нажатия  $K$ нопки на последнем экране настроек.

#### **6.6.2 Тип управления: Гистерезис.**

При выборе типа управления «гистерезис» и нажатия кнопки «далее» газоанализатор отображает экран настройки гистерезиса, [Рисунок](#page-26-0) 6.15. При инверсии выхода: «нет события» – реле замкнуто, «есть событие» – реле разомкнуто.

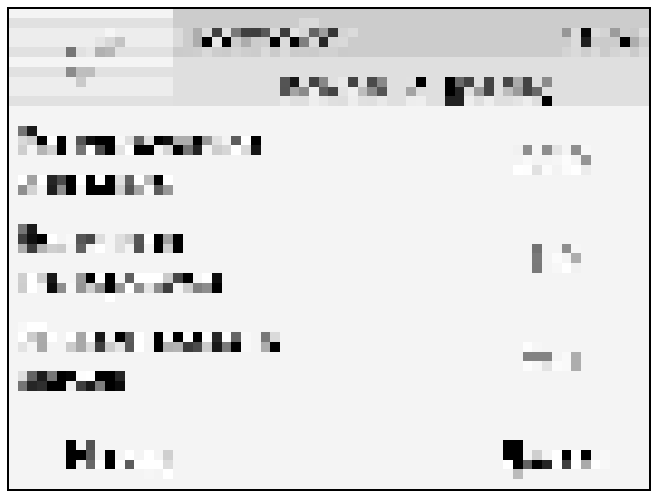

Рисунок 6.15 Вид экрана настройки гистерезис

<span id="page-26-0"></span>Нажатие кнопки далее отобразит экран активации программы регулирования, [Рисунок](#page-27-0) 

[6.16](#page-27-0)а. Настройка логики «гистерезис» на этом закончена, нажать для сохранения настроек и выхода к общему экрану канала.

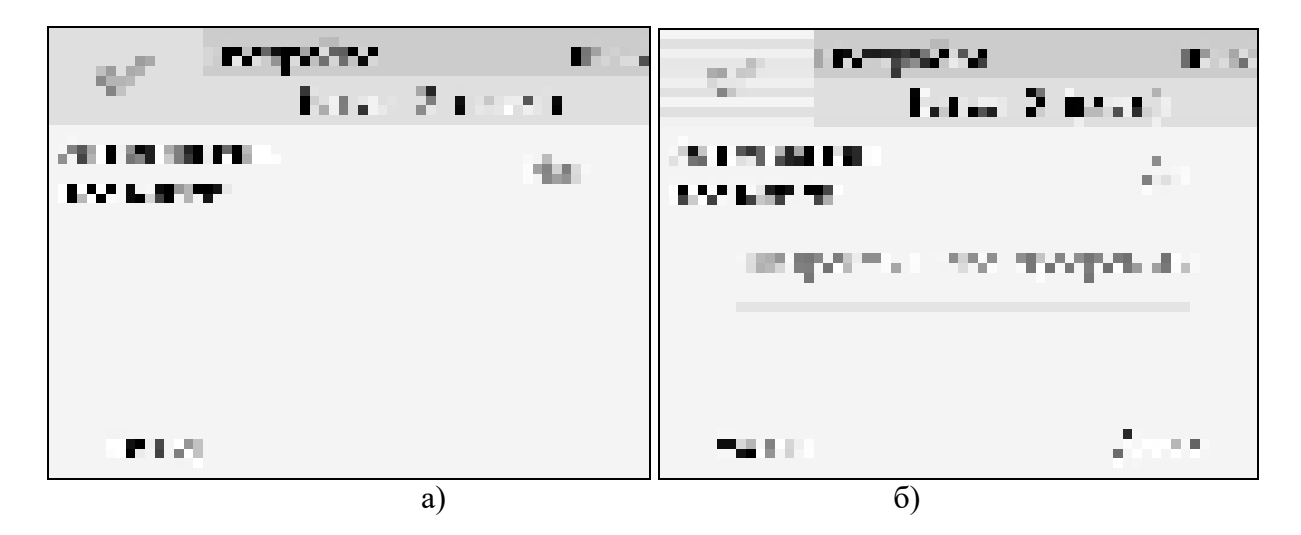

Рисунок 6.16 Вид экрана активации программы регулирования

#### <span id="page-27-0"></span>*Программа регулирования.*

Выбор «Да» в области «использовать программу» активирует программу изменения стабилизируемого параметра во времени, по этой программе стабилизируемый параметр линейно изменяется по точкам программы, [Рисунок](#page-27-0) 6.16б.

Максимальное суммарное количество шагов программ регулирования по всем каналам управления - **512**.

В настройку каждого шага программы регулирования входят такие параметры как «Значение параметра»; «Время выхода» - время перехода от предыдущего значения параметра к текущему (в секундах); «Время удержания» - время до начала перехода к следующему значению параметра в секундах. Кнопки «Назад» и «Далее» осуществляют переход к предыдущему или последующему шагу соответственно, [Рисунок](#page-27-1) 6.17.

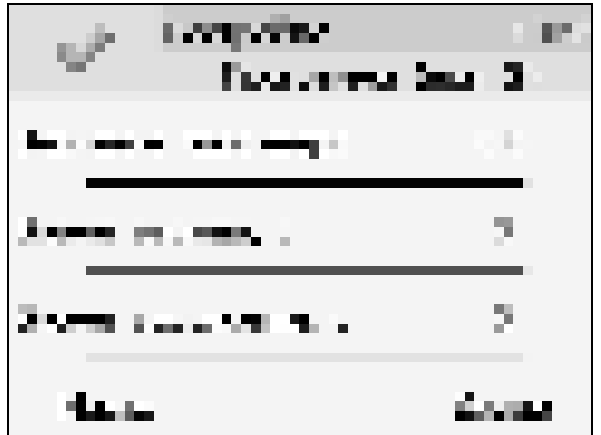

<span id="page-27-1"></span>Рисунок 6.17 Вид экрана настройки второго шага программы регулирования

Нажать кнопку для сохранения настроенных шагов программы, газоанализатор вернется к экрану [Рисунок](#page-27-0) 6.16б.

Нажать кнопку «Далее» для настройки работы программы регулирования, отобразится экран [Рисунок](#page-28-0) 6.18.

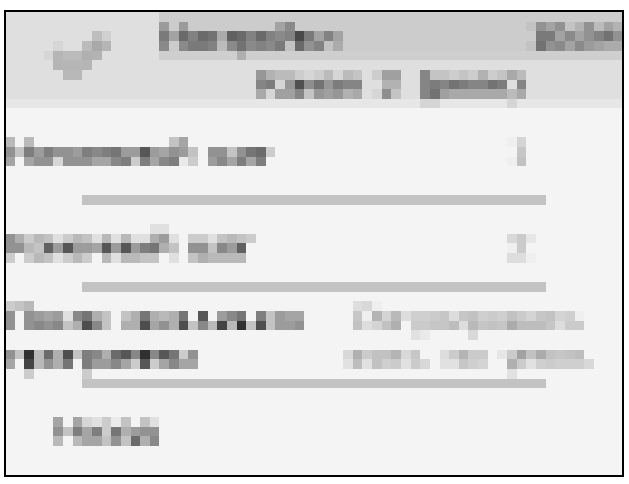

Рисунок 6.18 Настройка работы программы регулирования

<span id="page-28-0"></span>На этом экране устанавливается первый и последний шаг программы, а также настройка работы управления после ее окончания. Возможные варианты работы после окончания программы: «Регулировать значение по умолчанию» - после окончания выполнения программы газоанализатор переходит на логику «Гистерезис»; «Регулировать последнее значение» - после окончания выполнения программы значение последнего шага удерживается; «Перезапустить программу» - программа перезапускается с «начального шага»; «Выключить управление» - после окончания выполнения программы управление останавливается.

После настройки нажать кнопку  $\Box$  для сохранения установленных значений.

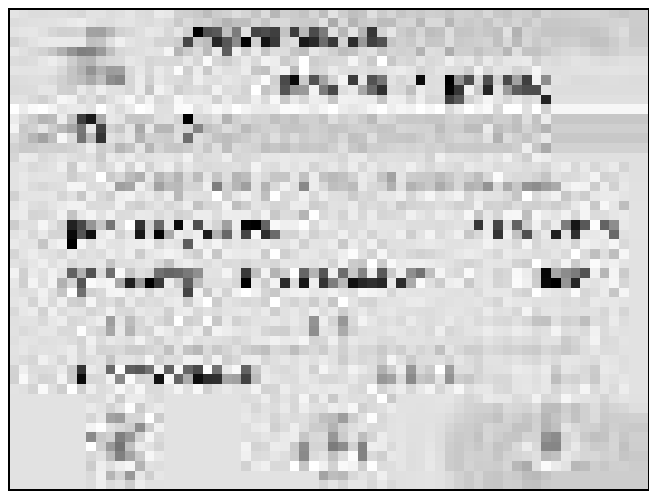

Рисунок 6.19 Экран канала управления с настроенной программой.

<span id="page-28-1"></span>Управление работой программы осуществляется кнопками: «Пауза» - приостанавливает выполнение программы на текущем шаге, «Стоп», - останавливает программу и возвращает к начальному шагу, «Старт» - запускает выполнение программы, [Рисунок](#page-28-1)  [6.19](#page-28-1). Цветовое выделение кнопки указывает на ее активность.

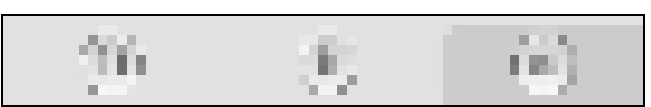

Рисунок 6.20 Кнопки управления работой программы регулирования.

#### **6.6.3 Тип управления: Линейный токовый выход.**

При выборе типа управления «лин.выход», выбора токового диапазона, [Рисунок](#page-25-1) 6.13б и нажатия кнопки «далее» газоанализатор отображает экран настройки линейного токового выхода, [Рисунок](#page-29-0) 6.21. На этом экране выбираются значение параметра для максимального и минимального токовых значений. Сохранение настроек осуществляется нажатием кнопки

|                   | <b>A PART</b> |
|-------------------|---------------|
| Sustaina martén d | A. Sa         |
| Sustaina ma Cart  | a Sa          |
|                   |               |
| Huse              |               |

Рисунок 6.21 Вид экрана настройки линейного токового выхода 0…5 мА.

#### <span id="page-29-0"></span>**6.7 Общие настройки газоанализатора.**

Вход в экран общих настроек газоанализатора осуществляется из главного экрана

каналов измерения нажатием на кнопку **. . . .** (В исполнении ПКГ-4/1-Т-К-4Р-2А меню настроек индицируется значками в левой части главного экрана каналов измерения, см. [Рисунок](#page-29-1) 6.22.)

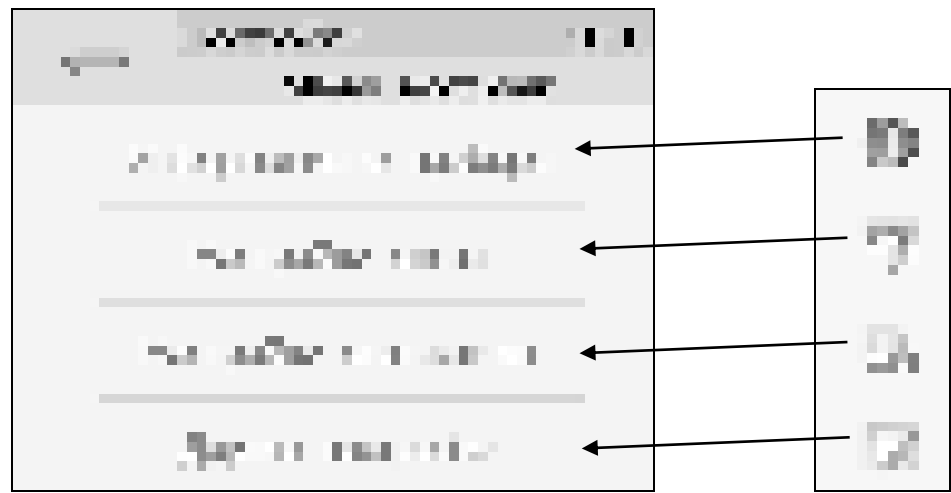

<span id="page-29-1"></span>Рисунок 6.22 Экран общих настроек (соотношение с исполнением ПКГ-4 /1-Т-К-4Р-2А)

В меню **информация о газоанализаторе** ( для ПКГ-4 /1-Т-К-4Р-2А)содержится информация о конфигурации газоанализатора, технологическом номере и версии внутреннего программного обеспечения)

Меню **настройки связи** служит для индикации и настройки сетевых параметров газоанализатора, [Рисунок](#page-30-0) 6.23.

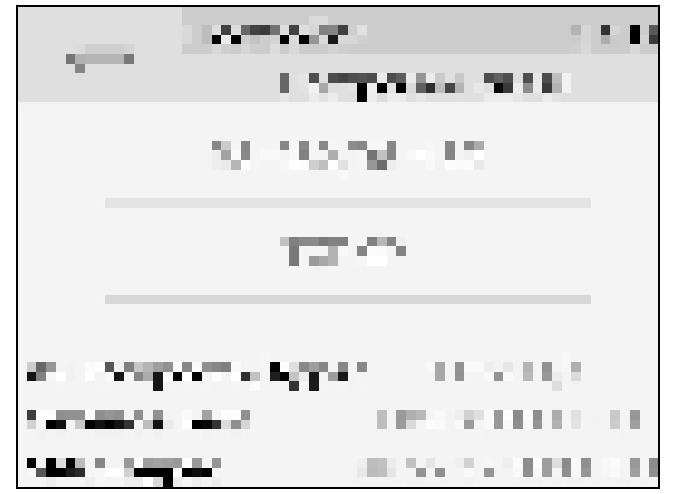

Рисунок 6.23 Экран настроек связи (ПКГ-4 /Х-Т-К-4Р-2А с Ethernet)

<span id="page-30-0"></span>На этом экране отображается информация о скорости/сетевом адресе для RS-интерфейсов, сетевом имени и MAC-адресе газоанализатора (при наличии Ethernet интерфейса). Настройка параметров связи для интерфейсов осуществляется в соответствующих меню «**RS-232/485**» и «**TCP/IP**» (при наличии).

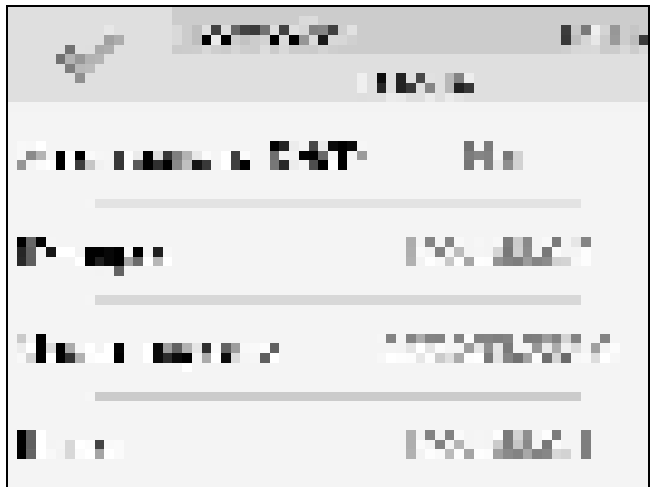

Рисунок 6.24 Экран настройки TCP/IP

Настройка газоанализатора для работы по Ethernet интерфейсу осуществляется одним из двух способов:

**Ручная настройка** («Использовать DHCP» – **нет**): IP-адрес газоанализатора, маска подсети и шлюз устанавливаются в ручную.

**Автоматическая настройка** («Использовать DHCP» – **Да**): Газоанализатор автоматически получает от сервера DHCP IP-адрес и другие параметры, необходимые для работы в сети TCP/IP.

На экране **настройки статистики** отображаются период записи статистики, количество сделанных записей и степень заполнения внутренней памяти газоанализатора в %. Настройка периода записи осуществляется нажатием на п.1, [Рисунок](#page-31-0) 6.25. Удаление всех сохраненных данных осуществляется нажатием на «Сбросить статистику», п.2, [Рисунок](#page-31-0)  [6.25.](#page-31-0)

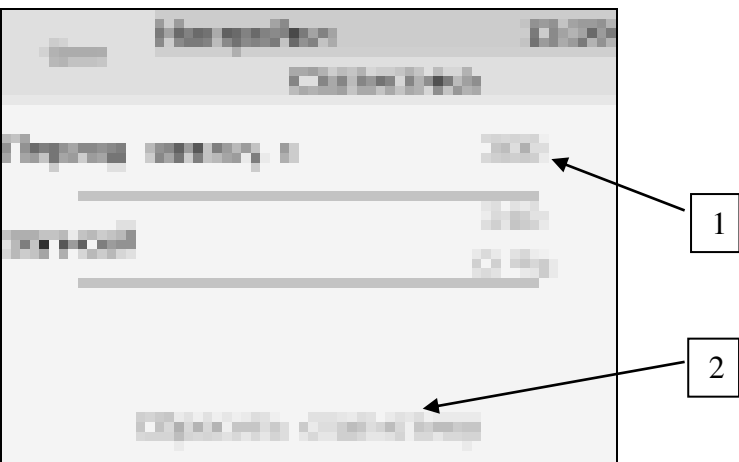

Рисунок 6.25 Экран настройки статистики

#### <span id="page-31-0"></span>**6.8 Другие настройки**

Из меню «**Другие настройки**» осуществляется переход к настройкам внутреннего времени и даты газоанализатора, к настройкам звука, к режиму калибровки экрана, а также осуществить сброс настроек газоанализатора до заводских установок, [Рисунок](#page-31-1) 6.26

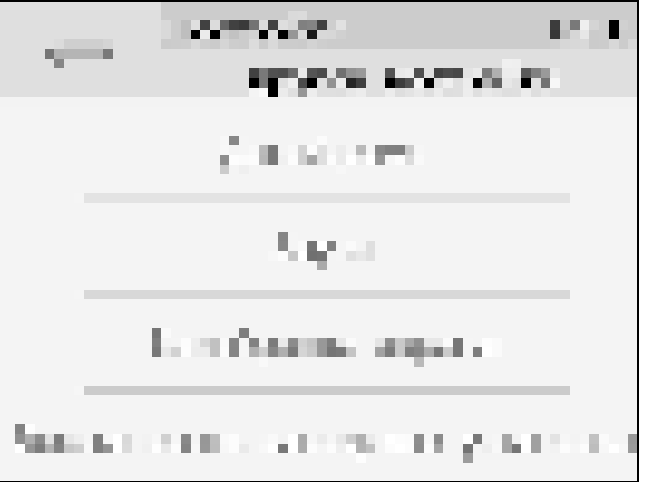

Рисунок 6.26 Экран другие настройки

<span id="page-31-1"></span>Внутреннее время газоанализатора отображается во всех меню в верхней правой части дисплея и служит для корректной записи статистических данных. Для настройки времени следует зайти в экран настройки времени и даты с экрана общих настроек, [Рисунок](#page-32-0) 6.27.

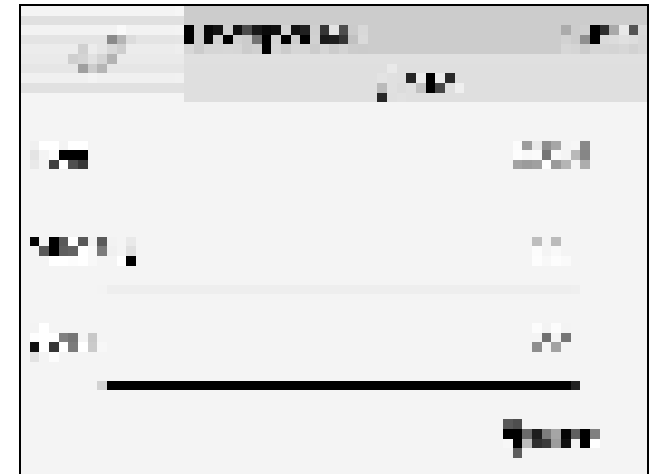

Рисунок 6.27 Первый экран настройки даты и времени

<span id="page-32-0"></span>На первом экране настройки даты и времени следует ввести дату, кнопка «Далее» переместит к следующему экрану, где устанавливается актуальное время. Для сохранения

установок даты и времени нажать кнопку  $\Box$ , [Рисунок](#page-32-1) 6.28

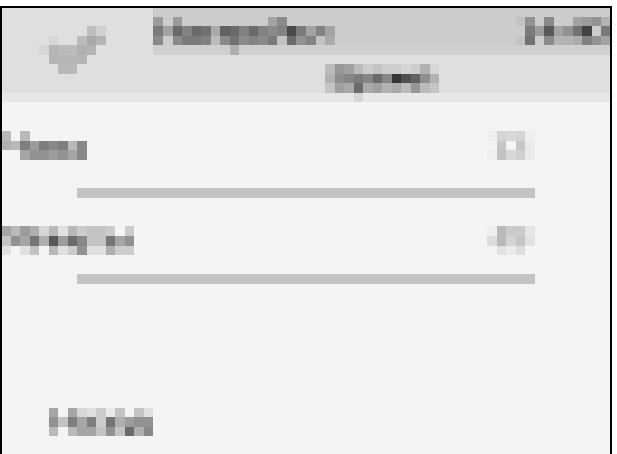

<span id="page-32-1"></span>Рисунок 6.28 Второй экран настройки даты и времени

#### **6.9 Работа с компьютером**

Для связи измерительного газоанализатора с компьютером необходимо программное обеспечение Eksis Visual Lab (EVL) и соединительный кабель, поставляемые в комплекте (см. пункт **9**).

Подключение газоанализатора и установка связи с ним осуществляется следующей последовательностью действий:

 включение компьютера и вставка компакт-диска в привод компакт-дисков, запуск файла **setup.exe** (**setup\_x64.exe** для 64-битной версии Windows) из корневой папки на компакт-диске;

 установка программного обеспечения Eksis Visual Lab с компакт-диска, руководствуясь инструкцией по установке **setup.pdf** (находится на компакт-диске в корневой папке);

 (опционально) установка драйвера **USB Bulk device** (инструкция по установке находится на компакт-диске);

- запуск Eksis Visual Lab (Пуск  $\rightarrow$  Все программы  $\rightarrow$  Эксис  $\rightarrow$  Eksis Visual Lab);
- подключение газоанализатора к компьютеру с помощью кабеля;

• добавление газоанализатора в список устройств (кнопка ), задание технологического номера, настройка интерфейса связи (номер порта, скорость связи

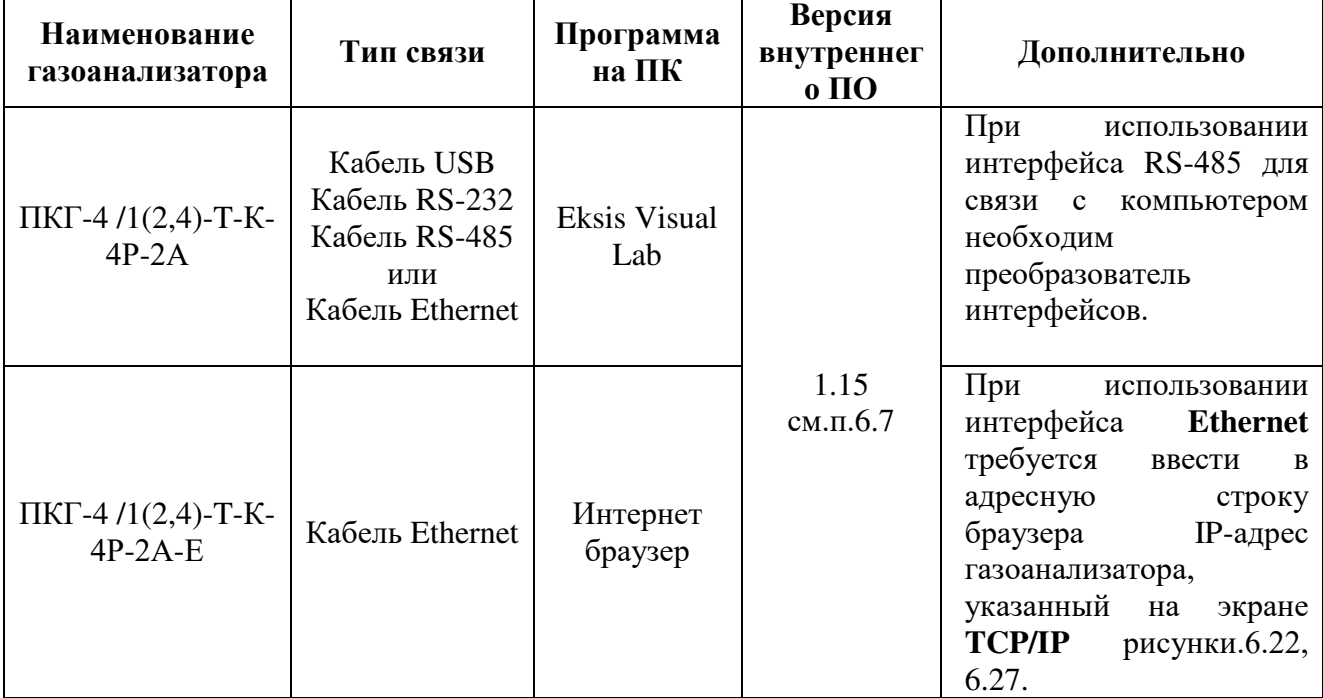

и сетевой адрес), запуск обмена (кнопка );

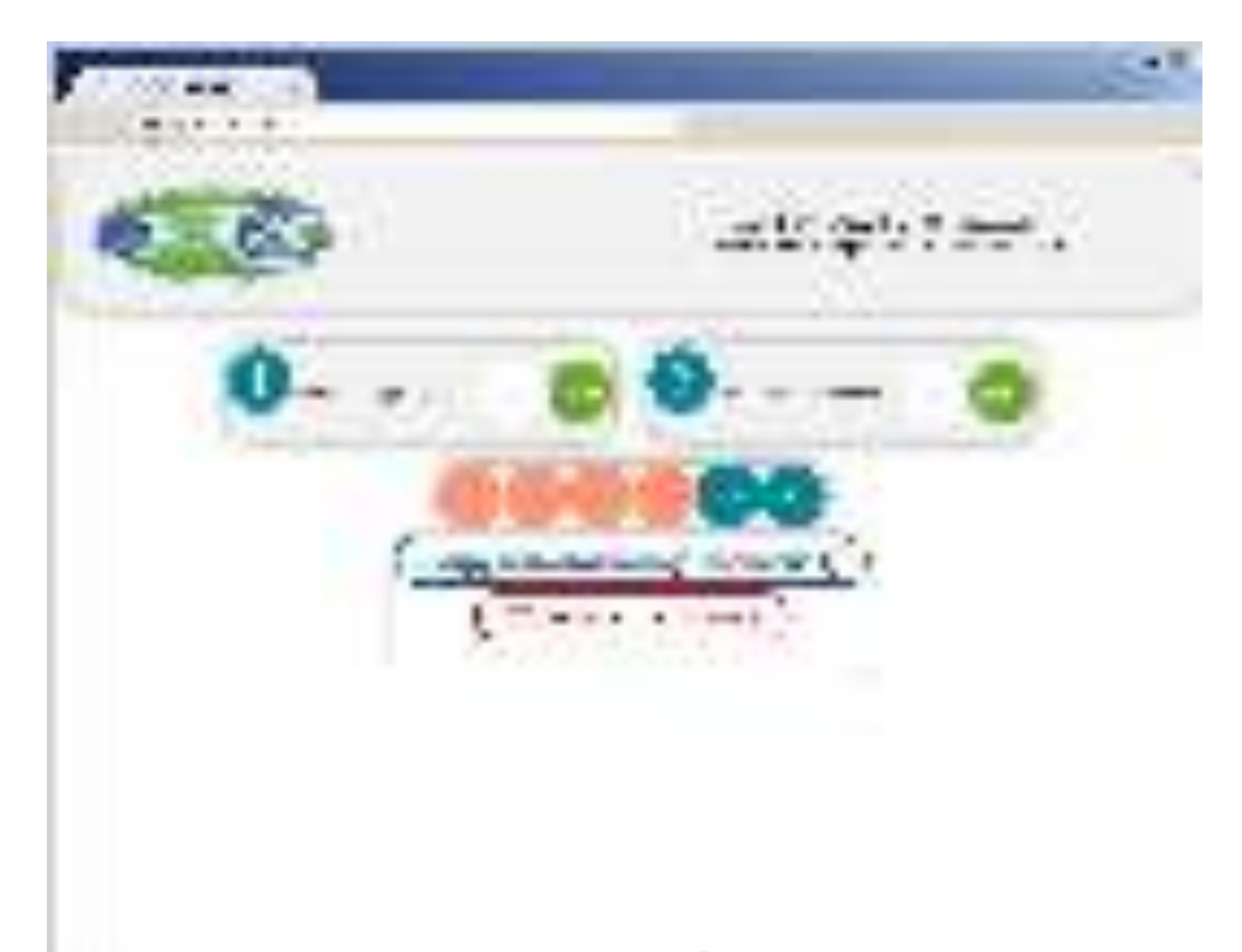

Рисунок 6.29 Web-интерфейс газоанализатора ПКГ-4 /2-Т-К-4Р-2А с Ethernet

#### **6.9.1 Внутреннее программное обеспечение**

Влияние встроенного программного обеспечения учтено при нормировании метрологических характеристик газоанализаторов.

Газоанализаторы имеют защиту встроенного программного обеспечения от преднамеренных или непреднамеренных изменений. Уровень защиты по Р 50.2.077—2014 встроенного программного обеспечения соответствует уровню «средний», автономного ПО – «низкий».

Идентификационные данные встроенного ПО газоанализаторов приведены в таблице 5.4.

*Таблица 5.4* 

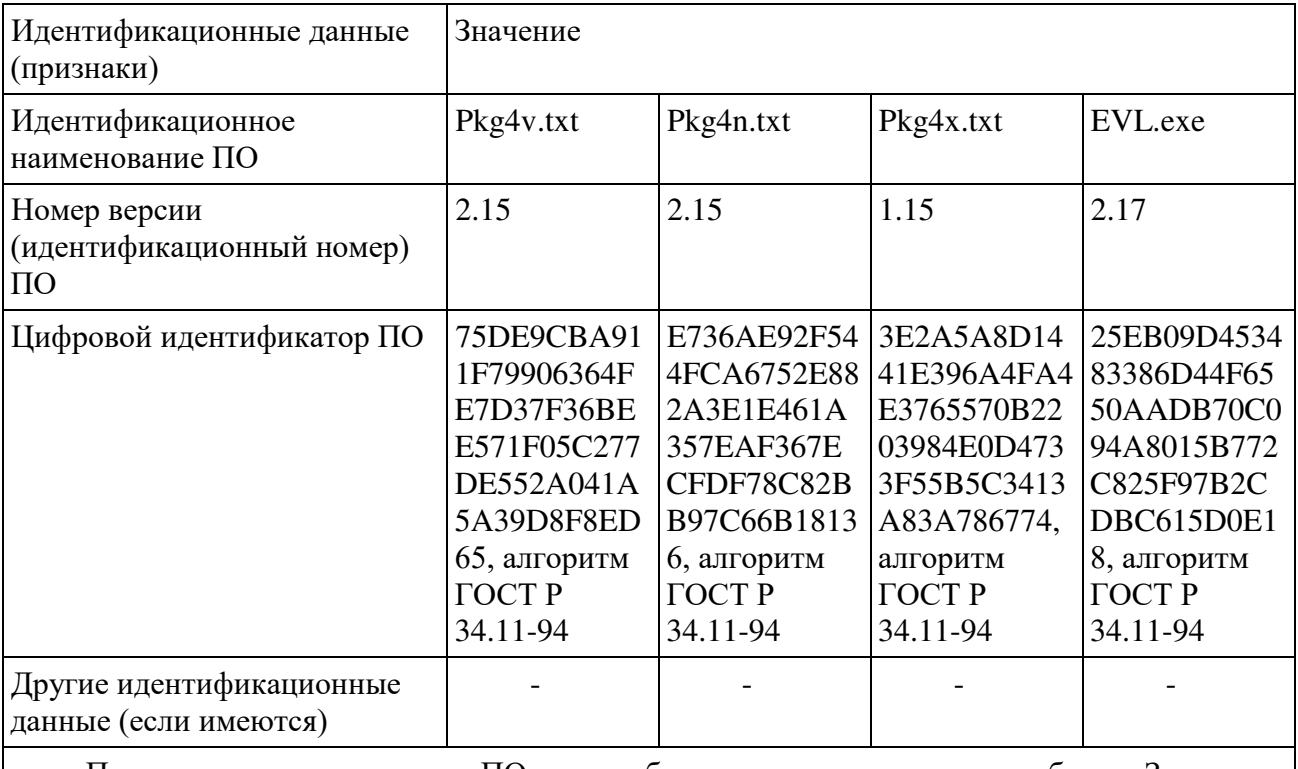

Примечание – номер версии ПО должен быть не ниже указанного в таблице. Значения контрольных сумм, указанные в таблице, относятся только к файлам встроенного ПО (firmware) указанных версий.

#### <span id="page-36-0"></span>**7 ВОЗМОЖНЫЕ НЕИСПРАВНОСТИ И СПОСОБЫ ИХ УСТРАНЕНИЯ**

**7.1** Список возможных неисправностей и способов их устранения приведен в таблице 7.1

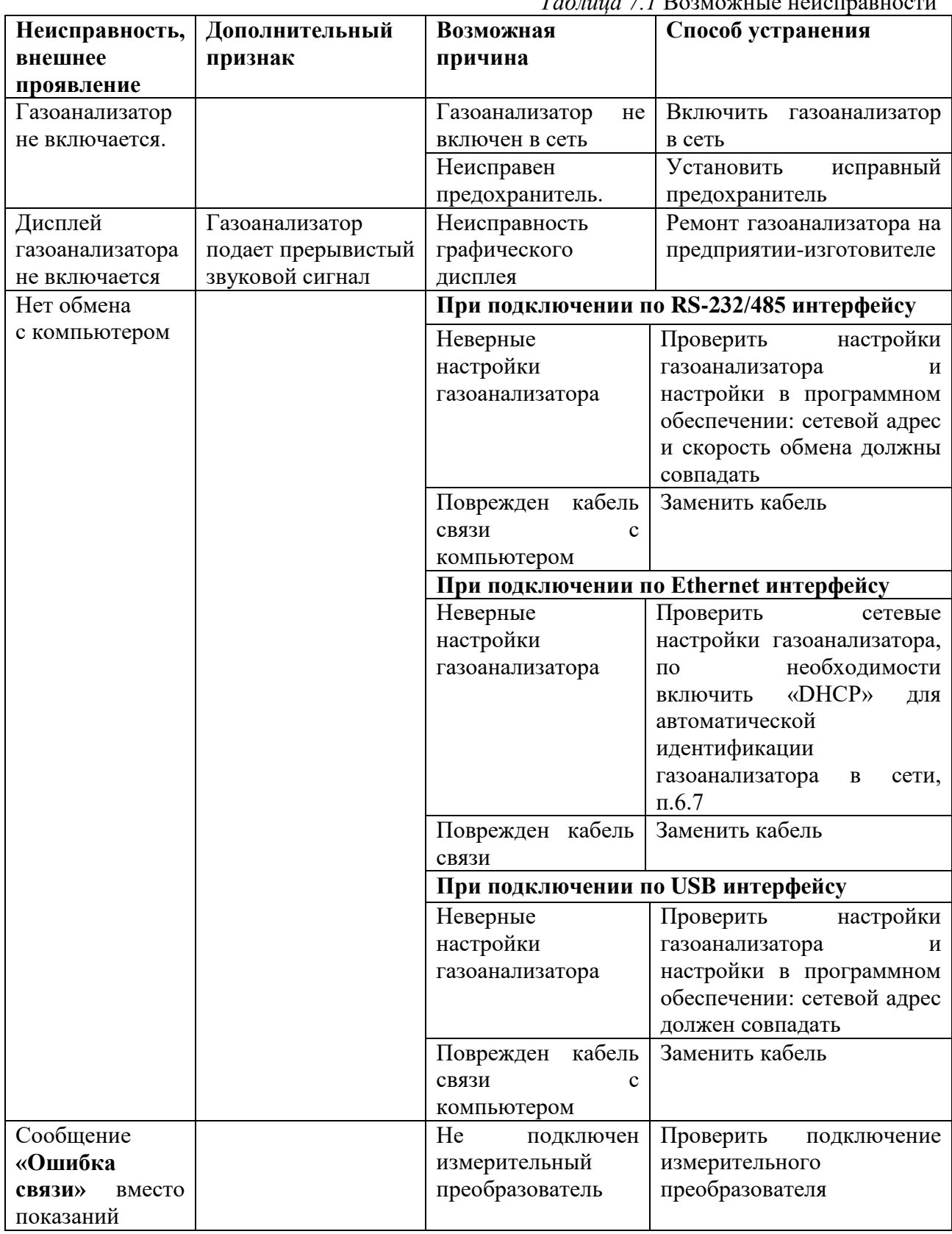

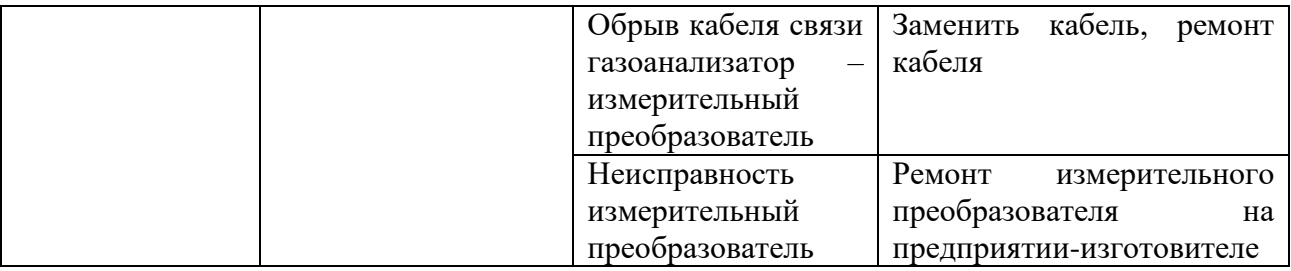

### <span id="page-37-0"></span>**8 МАРКИРОВАНИЕ, ПЛОМБИРОВАНИЕ, УПАКОВКА**

**8.1** На передней панели измерительного блока нанесена следующая информация:

- наименование газоанализатора
- товарный знак предприятия-изготовителя
- знак утверждения типа
- **8.2** На задней панели измерительного блока указывается:
- заводской номер и дата выпуска
- тип и количество выходных устройств
- **8.3** Пломбирование газоанализатора выполняется:
- у измерительного блока на лицевой и задней панели в одном, либо в двух крепежных саморезах.
- у измерительного преобразователя место стопорных винтов.
- **8.4** Газоанализатор и его составные части упаковываются в упаковочную тару картонную коробку, ящик, чехол или полиэтиленовый пакет.

### <span id="page-37-1"></span>**9 ХРАНЕНИЕ, ТРАНСПОРТИРОВАНИЕ**

**9.1** Газоанализаторы хранят в картонной коробке, в специальном упаковочном чехле или в полиэтиленовом пакете в сухом проветриваемом помещении, при отсутствии паров кислот и других едких летучих веществ, вызывающих коррозию, при температуре от плюс 5 до плюс 40 °С и относительной влажности от 30 до 80 %.

**9.1** Транспортирование допускается всеми видами транспорта в закрытых транспортных средствах, обеспечивающих сохранность упаковки, при температуре от минус 35 <sup>0</sup>С до плюс 50 <sup>0</sup>С и относительной влажности до 95 % при температуре 35 <sup>0</sup>С (без конденсации влаги).

#### <span id="page-38-0"></span>**10 КОМПЛЕКТНОСТЬ**

**10.1** Комплект поставки газоанализатора приведена в таблице 10.1.

*Таблица 10.1* Комплектность

| Наименование комплектующих изделий,                         |                                                                 | Кол-во           |
|-------------------------------------------------------------|-----------------------------------------------------------------|------------------|
| программного обеспечения, документации                      |                                                                 |                  |
| $1^{(1)}$                                                   | Измерительный блок ПКГ-4/1(2,4)-Т-К-4Р-2А - возможны следующие  |                  |
|                                                             | варианты исполнения                                             |                  |
| 1.1<br>Измерительный блок ПКГ-4 /1-Т-К-4Р-2А                |                                                                 | $1 \text{ mT}$ . |
| 1.2<br>Измерительный блок ПКГ-4 /2-Т-К-4Р-2А                |                                                                 |                  |
| 1.3                                                         | Измерительный блок ПКГ-4 /4-Т-К-4Р-2А                           |                  |
| $2^{(1,2)}$                                                 | Измерительный преобразователь концентрации - возможны следующие |                  |
|                                                             | варианты исполнения:                                            |                  |
| 2.1                                                         | ИПК-03 - в алюминиевом корпусе в виде "микрофона"               |                  |
| 2.2                                                         | ИПК-04-М8 - в виде проточной камеры в корпусе из нержавеющей    | до 4 шт.         |
|                                                             | стали, штуцеры М8х1                                             |                  |
| 2.3                                                         | ИПК-04-М16 - в виде проточной камеры в корпусе из нержавеющей   |                  |
|                                                             | стали, штуцеры М16х1,5                                          |                  |
| $3^{(3)}$                                                   | Кабель подключения преобразователя к измерительному блоку, 10 м |                  |
| $4^{(1,2)}$                                                 | Кабель для подключения к компьютеру                             |                  |
| $\overline{4.1}$                                            | Кабель RS-232, 10 м                                             | $1 \text{ mT}$ . |
|                                                             |                                                                 | до 4             |
|                                                             | 4.2<br>Кабель USB, 1 м                                          |                  |
| $5^{(2)}$                                                   | Диск или USB-накопитель с программным обеспечением              | $1 \text{ mT}$ . |
| $\overline{6}$                                              | Свидетельство о поверке                                         | $1 \text{ mT}$ . |
| $\boldsymbol{7}$                                            | Методика поверки                                                | $1 \text{ mT}$ . |
| 8                                                           | Руководство по эксплуатации и паспорт ТФАП.413412.023           | 1 экз.           |
|                                                             | (1) - вариант определяется при заказе;                          |                  |
| (2) - позиции поставляются по специальному заказу;          |                                                                 |                  |
| (3) - длина кабеля может быть изменена по заказу до 1000 м. |                                                                 |                  |
|                                                             |                                                                 |                  |

#### <span id="page-39-0"></span>**12 ГАРАНТИИ ИЗГОТОВИТЕЛЯ**

- **12.1** Изготовитель гарантирует соответствие газоанализатора требованиям ТУ 4215-004- 70203816-2015 при соблюдении потребителем условий эксплуатации, хранения и транспортирования.
- **12.2** Гарантийный срок эксплуатации газоанализатора 12 месяцев со дня продажи.
- **12.3**  В случае выхода газоанализатора из строя в течение гарантийного срока при условии соблюдения потребителем условий эксплуатации, хранения и транспортирования изготовитель обязуется осуществить его бесплатный ремонт.
- **12.4**  В случае проведения гарантийного ремонта гарантия на газоанализатор продлевается на время ремонта, которое отмечается в листе данных о ремонте газоанализатора.
- **12.5** Доставка прибора изготовителю осуществляется за счет потребителя. Для отправки прибора в ремонт необходимо: упаковать прибор надлежащим образом во избежание повреждений при его транспортировке; вместе с сопроводительным письмом, оформленным на фирменном бланке, с указанием полных реквизитов, контактной информацией (контактный телефон, e-mail, контактное лицо), целей отправления прибора и описанием неисправностей (при их наличии) привезти лично либо отправить любой транспортной компанией в офис предприятияизготовителя по адресу: *124460, г. Москва, г. Зеленоград, проезд 4922, строение 2, комната 314.*

Адрес для отправлений ФГУП «Почта России»: *124460, г. Москва, г. Зеленоград, а/я 146.* 

**12.6** Гарантия изготовителя не распространяется и бесплатный ремонт не осуществляется:

> 1. в случаях если в документе «Руководство по эксплуатации и паспорт» отсутствуют или содержатся изменения (исправления) сведений в разделе «Сведения о приемке»;

> 2. в случаях внешних или внутренних повреждений (механических, термических и прочих) прибора, разъемов, кабелей, сенсоров;

> 3. в случаях нарушений пломбирования прибора, при наличии следов несанкционированного вскрытия и изменения конструкции;

- 4. в случаях загрязнений корпуса прибора или датчиков;
- 5. в случаях выхода из строя прибора или датчиков в результате работы в среде недопустимо высоких концентраций активных газов;
- **12.7** Периодическая поверка газоанализатора не входит в гарантийные обязательства изготовителя.
- **12.8** Изготовитель осуществляет платный послегарантийный ремонт.
- **12.9** Гарантия изготовителя на выполненные работы послегарантийного ремонта, составляет шесть месяцев со дня отгрузки газоанализатора. Гарантия распространяется на замененные/отремонтированные при послегарантийном ремонте детали.
- **12.10** Рекомендуется ежегодно проводить сервисное обслуживание газоанализатора на заводе-изготовителе.
- **12.11** Изготовитель не несет гарантийных обязательств на поставленное оборудование, если оно подвергалось ремонту или обслуживанию в не сертифицированных изготовителем сервисных структурах.

#### <span id="page-40-0"></span>**ПРИЛОЖЕНИЕ А**

Свидетельство об утверждении типа средств измерений

78 M 计磁性分析 机催化剂的  $-4$ Anal. To in New York. w .......  $-1$ **CERC** ت WE TEL  $+1$ m. 19 .... der Par of **vi**m r. **PERMIT SURVEY FUE ATT** w.er w **WILL WARREN NUMBER TRACK OF** . . . . . . . . .  $1.71$ ⊶ - 6  $-0.11$  $100 - 1000$ 49.44 23175-44  $-4$ ٠ .........

#### **ПРИЛОЖЕНИЕ Б**

#### Работа по протоколу Modbus RTU и TCP

<span id="page-41-0"></span>Чтение данных осуществляется функцией 0x04. Количество одновременно читаемых регистров – не более 32-х. При чтении измерений количество регистров и адрес первого из них должно быть кратно 2. Формат измерений – float (4 байта), данных об ошибках – unsigned int (2 байта).

Регистры:

- 1. С 0 по 191 данные измерений. На 1 значение приходится 2 регистра: в регистре с младшим номером хранится старшая часть числа (high word), в регистре с большим номером – младшая часть числа (low word).
- 2. С 192 по 287 данные об ошибках параметров измерения. На 1 значение приходится 1 регистр. Нормальное состояние слова – нулевое значение, иначе – присутствует ошибка.

Данные и ошибки размещены подряд. В регистрах 0 и 1 находится значение первого параметра первого канала, в 2 и 3 – второго параметра первого канала и т.д. В регистре 192 находится слово ошибок первого параметра первого канала, в регистре 193 – слово ошибок второго параметра первого канала и т.д.

Поддерживаемые стандартные коды ошибок Modbus:

- 1. 0x01 функция не поддерживается
- 2. 0x02 неверный адрес данных запрошенных параметров не существует, либо запрошенный номер регистра измерений не кратен 2
- 3. 0x03 неверное значение данных количество запрашиваемых регистров измерений не кратно 2

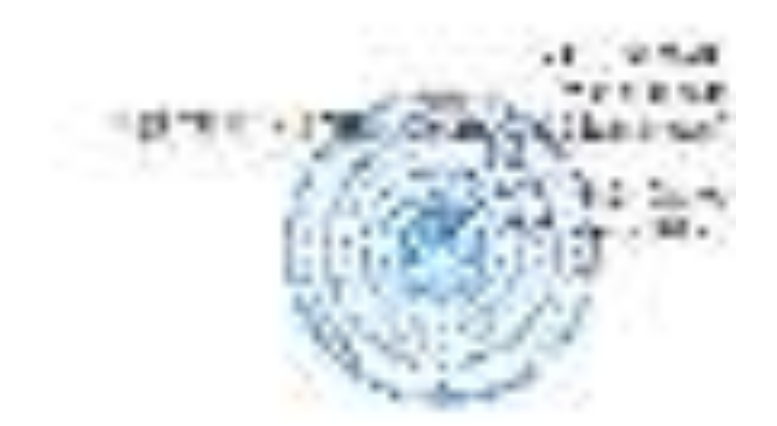

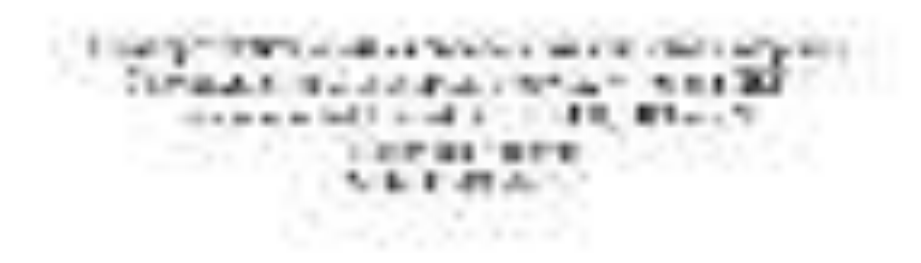

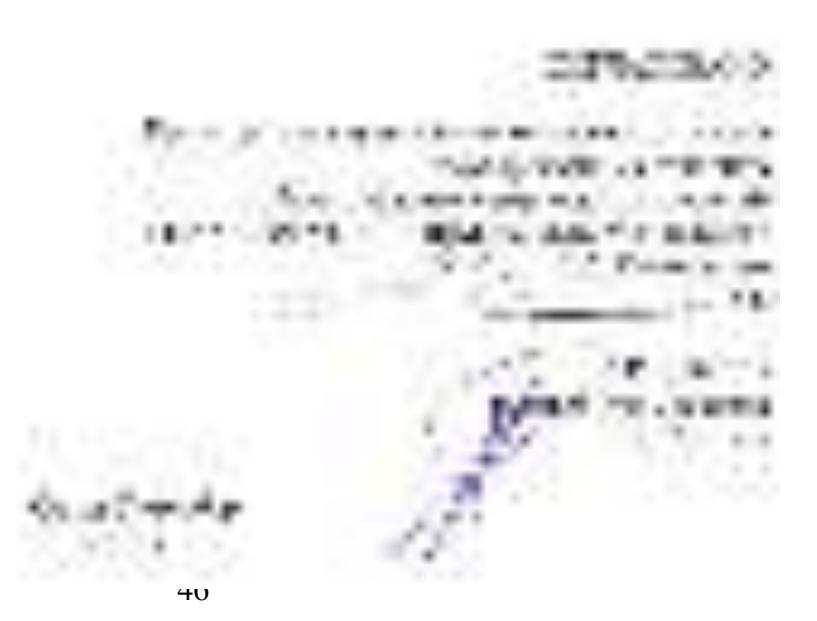

LATER PRESIDENCE IN THE REPORT OF A REPORT OF A REPORT OF A REPORT OF some field and hand the field that the transfer The American Edgewich was brown. A \$770, 677 Consider the main of the state of the state of the state of the state of have the company of the company's company and a matrix of the bank of 2010/08/2012 12:00:00 to 2010/09/2012 12:00:00 to 20:00 **College Street** frequencial presentation and the **CONTRACTOR** for the second contract of the fact with states in works in the second with the second Winterful August Learners 1944.00 **LALETT** 1178  $-4.1 + 1.1$ **Report Follows As the Company** per senso & things to **M.A. B. LITT**  $\cdots$ **A. B. M. MILE** 12 Committee Art and the **P . px.** .. and the car region of the **FML THAT IS . LIM**  $\mathbf{H}$ ٠ ALCOHOL: 2009年10月10日 10月 groupes a generator and consent . .  $-4.1$  $-1$ 4,900 **STAR** シングン かいたいかつ **MARK CONTRACTOR** 机光谱 化异丙二酸 化氯化氢酶 网络一种 mater) **CONTRACTOR LA FUSINE**  $\sim$ × **Selection MARK MARK**  $\cdots$  $199.46 \pm 0.00$ **CONTRACTOR** 100107-007 . . **CONTRACTOR** T. MIA BLE & LUNCH 1 **30000000 W.C.COM**  $\mathbf{I}$ **CALCULATE TENDENT RESIDENCE**  $-$ 11:52:3 .... **REALMAN LATENCE C** まの **Linked for you** of the Contact College, the  $T =$ PPE WAT A 15 W. WE VANISH TO LET 1 **B. MO. BAR AND 15554** وترجب 有机器 一般,在于2008年7月17日上门的成功的时候,我们上门的成功。第一次的成功  $-2222$ 11 法所有的 的复数网络人名克兰利克 化二乙酸乙酯 **Brown College** Location in the committee observated and ALC: A WIND BALL **BALL RAIL** 美国人民 Commission asset 67 F 解き出す あたねんないどしょうか × **Carollines** Country of  $= -1$ Director 人名英格兰人姓氏法英格兰人姓氏住所名称 **Le me** ALC: YES FIRE x 3.7

as weekly as an as when the service 1992. A global contract property in the change of the spectrum. 化铝铁 医眼 医脊髓 医甲二丙酮 "我们的?" A 150 DOM: Ma 10 Lake 11 Bearing  $-100 - 100$ **CARACTER** ... **MARINA MERCHAN** extremely program that is a set to where the control being a fire company in the rail and  $-100 - 100 = 0$  $-100$ - -**CONTRACT AND ME REGINAL** -The automatic and an *B. W. B. B. Ball* contract contract Character att the stacommission for the battle of the same - こくしあれあい しょうしかい by the first part of the second ■第222 講師会の漢字に関しているので、あたてある Windows Protection in the fact of the computation of the protection of the computation of the computation of the computation 10010-008 *<u><b>Bird and</u>* .. ココモス . . . . . . . . . . **ALL RIGHT COLLEGE BLUE AT A** The process and have a APP STREET ... **THE REAL** a in Braidh an delight in high and the continue of the product **Britanovicho del control I will move that** 120500 **CARDINAL CARDON** dealers in of the fill on which with a complete that has a manufacture  $1 - 1 + 1 = 1$  $180.28$ all there will be found and complete our constraint and complete the form policy in policy in any term STRIP I STATISTIC STRIP CONTACT IN VERSION SACTIONS 化二氧化物 计分布系统 医心脏病 医上皮神经 化高压 医脑下沟  $9.9 -$ The graphent in the case of a time in additional to the proof of a second completely. in good to be come cheffer of the company A 1994 COMMISSION CONTROL CANDO NEW PROVINCE **British** 医血管细胞炎 医内外神经 医阿尔斯氏细胞切除术 化乙基苯甲基甲基 44.91  $30.8$ ment a completed and couple to the set of the state in gradual initials. 240 10 10 10 10 The Second Warehouse Service Manufacturer (1992) or a March **SECRETA VIA WAS LAID TO** THE REAL PROPERTY AND THE CARD THE REPORT OF THE R. P. LEWIS CO., LANSING MICH. per en proportion de la constitution de la constitution de la constitution de la constitution de la constitution de ---------

 $\sim$ ---at each - and in the care of *ENSINEMENT CARE CARE C.* in a latin common manufit a service a a management of the state of the state of the state of the state of the state of the state of the state of the  $-1$ 

۰

**Robert model and contemporal** IN 1 SECOND R. MINICELL RICH **Said And** 11 Enterprise to March conveniences and copy beautiful and to products in accommendate to the ... **Girl- Lifesharm (I)** and competitions of the allegement disc representation Mill by Associates TOGETALLIGE ... 101 9731 EU A LIGHTER CONTINUES & AVAILABLE IT THE ANGELE IS AND THE INVESTIGATION A CURRENT AND RELEASED FOR A Chinese 177 automobile it common a britain system and a processor on time 21 x interested to programme it in Il bicontenante è pellon somed " to construct the state of . . **CARD & St & Lawrence** 10 AFRAHETS MOTH FABS ---E.I. Fore competer 11 **SEA MARKET AND REAL** ٠ 19 to an alune en concultado de e a consta w BORO, 2003) 1 211 533532 2 *SECRETARY* 1999  $\sim$ removation between groups rilinearments, closels Fluence masses in 17 (see 6:00) as telecomony is become 1 18(6) \$ 28.1 (6) ... 311 30 to executate the international conditionalists of the AND ARRESTS & FOR \$100 & TRUSHERS DOGS TRANSFORM'S LIMITATE HUNGARING attracted payment **BUSINESS** Local C. Mill Alan Morale  $620$ **C. Experimente**  $881.$ **Digita** Summers at management recommendatory racistation and the Makedoning & Normerstand & Constantine Limited & Machineae, July 49, 547 647 547 558 188.11 christmasterment controlleronic of transference and restorate approaches and appropriate the CORDS.  $^{10}$ (Filips SEC) - spok career filip at the Application of the end inference in character rates is considered and con-472 all Anticher Mentred docume technologies to buy accepted **PEUGLI PROGRAM TORONING TO EL SURA INC.** and countries are to concentrates highlights classifies homeon destroy teachinger is plated it enoughbook in this order to configures affectivities a industry powered E.E.O. Article and in Francisco and the state **CONTINUISHED A R. D. IS an age** NAVA & JOURNAL ENVIRONMENT UNIV VS (19890) ENERGY & CARDS intuitment planest circusos; pelova a macalideal tapollante detectorinal circusoscata so-McAnnesot or menalty. TROS SURFACE, ... III: \$7.5. IEta constitued at its modern Brown made in the con-**Joyceto's ingenieuro co** THE LEFT BID IRVINES. Bacaus creata (\$553) draw critical passesses arranged **BAL** Namalay Independence results with the control can controlled a reallocate carries, carried 1997-4 B-E EC 23(1) 4 (F) EC 107 Taponpic- lately to **BASSE GLARISEERING FLAT DE**  $-1.4.1$ for bondedill deliti  $1044.57771$ ÷ a temperaturan in **Williams** 

18

teaching to go and P-22 Well to complete and or write on data.  $.$  PERAMA the throught can Harkenblown, com TRTI is use renders and the control of the state and the following  $12.56$ *<u>Hammed</u>* Mary Statements, Conc. reported stanti sportik (c  $\mathbb{W}_{\mathbb{R}}$ **Silks And DOMESTIC**  $1.1<sup>2</sup>$  $-22$  $-19.5 - 0.0$ **U PTS** 44 **ST LEASE** consum : Jan American (ST J.O.L.) **MITARELLO** œ recognize also as penedici Educacional Latitud with a limitized details contenuous as as development of the development structures at the and of FEEDING SPINGER AUGUST STEVENS/ASKANS, ULTR INDUSITY GENE  $\alpha$  -least is assumed at  $\beta=5.75$  as  $1/\alpha$  $+1$ *<u>Barress</u>* classive skills raints come 8.8.0 **SERVICE - Christmas - 2771** sinds entire common corresponded (2) perfectionshipped administrations for extends, then **JUNIOR** TRX and value of the price and 417/2012 JEFFERS 1 0242 AFRICATION IS 10 DECKS 1 THOUGH AND 1. Ballio  $117$ **BB** 28  $-$  *members* THE TWO WEEKS IN AN ARRANGEMENT COMPANY **SURRICHE** TEL: SUBMITTED TO column is test-backing to showwards a scoreshing conferences as around ten - concepts with consideration of classifications and including substitutions and provided a local of **CARD ATTACK** AMERICANS WESTFIELD APPEAR EVANGEMENT AN ASSESSED FOR A BUSINESS AND mint . It . 19019 Triplums **GOR - GELANDROOM** 21 AND MAY 1 FORECAST AND MAY **Artistingent**y ... **SAN Bisparian**  $-0.01$ **SHEETENG** THERE'S I TRAINE THE STANDARD Brokamineran' vaccine Ended conferently & Create  $-100 - 100 = 100$  $\equiv$  1 1918 NAME OF STREET  $4 - 4 = 7$ **SHARE** ٠ *STATISTICS AND RESIDENTS* al britanni contente como ciacoreterenteiro de steriora ET nel 3.7.0 was concerted in the concerted of the projection classified interactional and other 15.14 AP10. **INVESTIGATION 1 120 W.** JEWER HAND 11 Elizabeth A. J. Montered in Antiotec industrial (in di raciatembre) de cadricertilo. as resume and (EAS) - 2 - Luxus/Antigritation exciter Bank crawl (\$524 T) to start W L (per) more only percept in **The Auto A** 2.018/00/06/02/17 01 security through percent comcontented. It is it is the foreign and contented in Judgic showcast side and samples. citat introduced lateralizable independent to a selection of 197 P B 0.0, 197 P \$1213 SOLD -SAFE AUST AUTO CALL OF A CARD OF A COLUMN 2 ST as in clean the late into to announcement previous experience excess state of animalism state of service and and the a destral sistema consenta- $-1000$ 

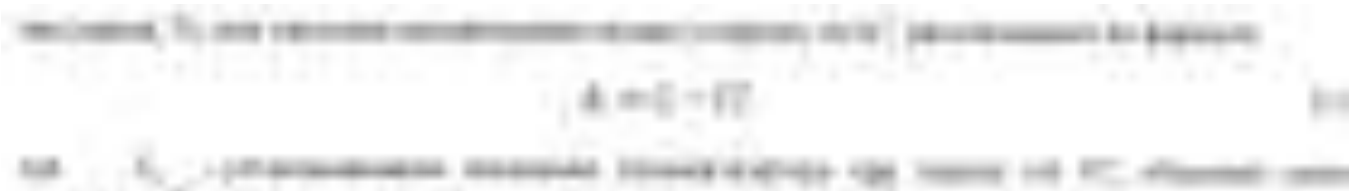

British, TL, 1981, Editorizada 1981 GETTERSTEIN LAUSSELLTURELIG, SCYST ...

**CAIN PRINT IS AND APPEND THE** A NAVALI Listi men ANY SHORTHROOMS, ANNO

$$
1.4 \times 10^{15} \times 10^{14}
$$

**JEEL - 10 10 10 Audi and it shorts** 

**Branderstore SAFE** . . . . . annan M

A.I.T. Objectivities supplicate devals

Flujiturische kalendris (missioni) con ALCOHOL: edicionalmenter de la U.S.A. e la la delas 177-78-217-78 Liabl de linguamment il concelle ×

Sciences Automatic concentr 807 St., 12 St. Ltd., 12 - 130 --

$$
t_0 \in \frac{1-\beta}{\alpha}
$$

11 ARTHUM IN compas 3 co corpora tichogen, a consumer comment, ciliamente una autonomia. In-1991/1410 Instantialisme (4030012-98020-12-2)

The companies residenced retirement showed what the comes Continuations Concept Handa  $-1$  $-100$ AGENERATES AVAILABLES FEARLY A TOWN BANKING A ADUACING OF VAILUAS EGINVISSUS VEISE/VIINGAL UNIV

Norselan registrate transmenti redomovinamente do, è acceso in aspecto costive **SUMAIL ENVERSIONS TEMPLE** all, insura into locati in

$$
\mathcal{A}_1=\left[\frac{1}{2}\left(\frac{1}{2}\right)^2+\frac{1}{2}\left(\frac{1}{2}\right)^2\right],\quad \text{and}\quad \mathcal{A}_2=\left[\frac{1}{2}\right]^2.
$$

Bottom Co

*<u>PERSY & ROAD</u>* della condiciation cia cologicale il most any coupons is controlled to be permitted as **INFORMEDIATE REPAIRING AN EXPLORATION** 

 $46.8 - 34.$ 

preset creamakes layeard 36 in related children for the U.S.I. is a complete support. ar tropi A to Alco I extendenced dispect (T. Rt. Palchment-S. J. and

considerity economics consensuscing? Belovehilles Assessments (the energy or If Instituted I received (Instituted at this detection industrial Edit

at mission will seem constructions (T., R. L. Bokokyan, parametering Characterist of customer dealershill defensive third opaddition accept on the Leaders researched to the subscribed of the computation **A** Hutcher

 $+ 0$ 

#### *Акционерное Общество «Экологические Сенсоры и Системы» («ЭКСИС»)*

13 Syracle AA come Thin-Anche Miller J.T. B. ÷ 44,000 & 45,450 **COLLANS** 

**STORY & AL SERVICE AND ART** \*\*\*\* **6. 6010 18108 211** oi Hi is

٠ alisting gra-

t: 1. Jane 1.80 **B. 1988AB SECURITY** p.m.  $100110$ **SERV & LONG** шï m

 $T$ **Figs** *CONTROLLED THE REA* By 19 EUROPE 64 **SAR** 

**TI** F for tic gryte centity) britished and relative ration research **HERMI** to civerations to the 12 1 Minuterio don Mercio de degreed, is 1,8150 . Allenance in Tok **BURGAN (CENTRE** reason liding **Park SET** Travellin **NAMES OF GROOM** 

**Side Telestic COMPANY CALL MAKING** phone cars ÷ 1993 **HORA** -**HE Balladia AND ART ARE: START** 181,422 **CASTING Kung Ha SALA** abricat: N **Mount 1 I sim ALCOHOL:** 

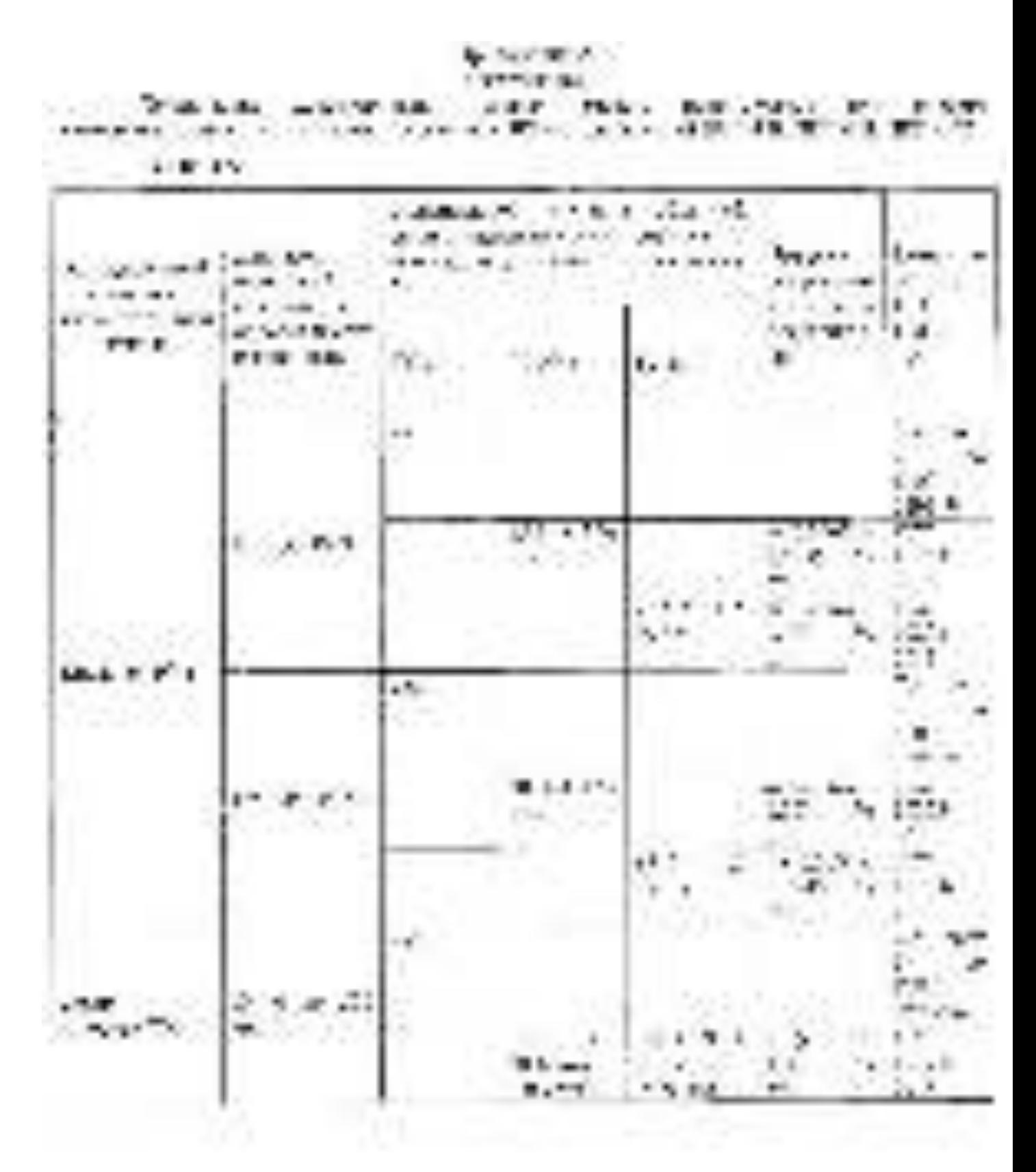

#### *Акционерное Общество «Экологические Сенсоры и Системы» («ЭКСИС»)*

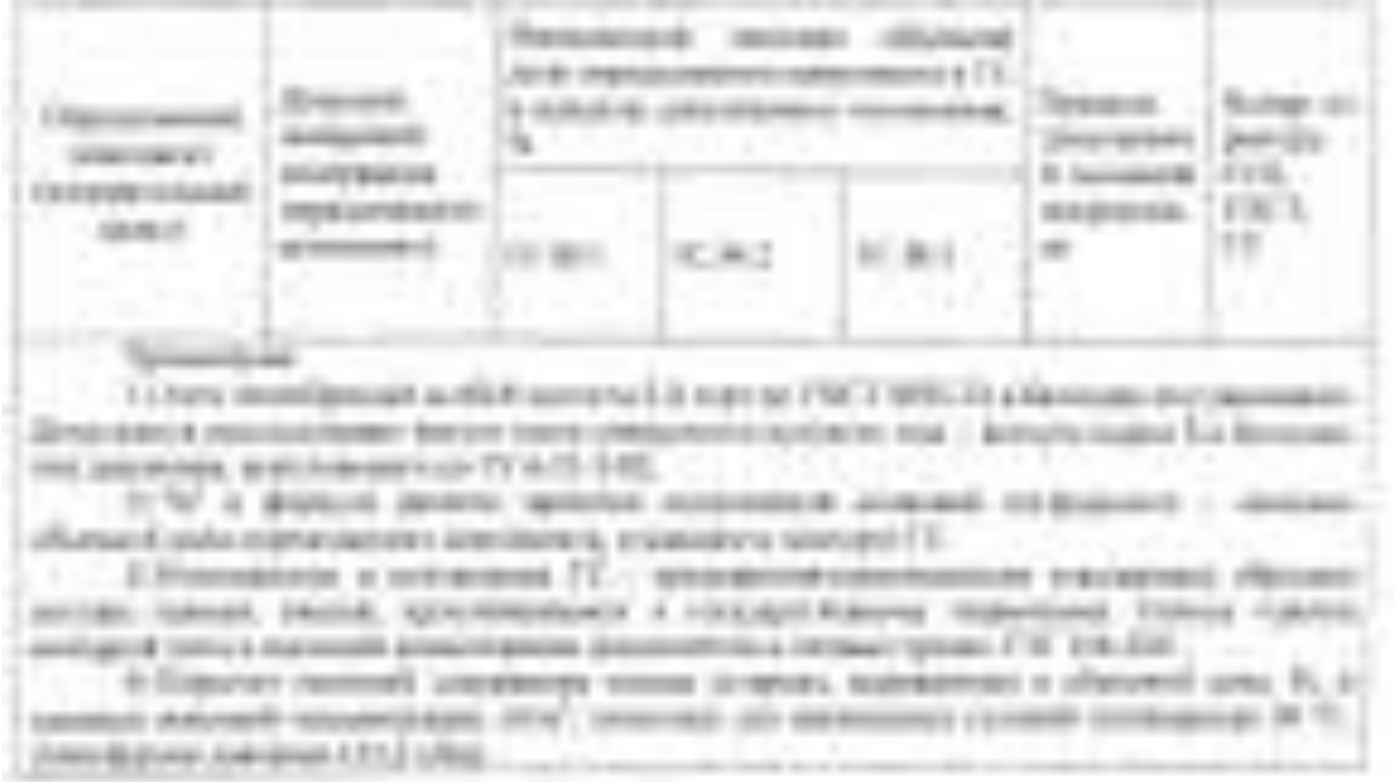

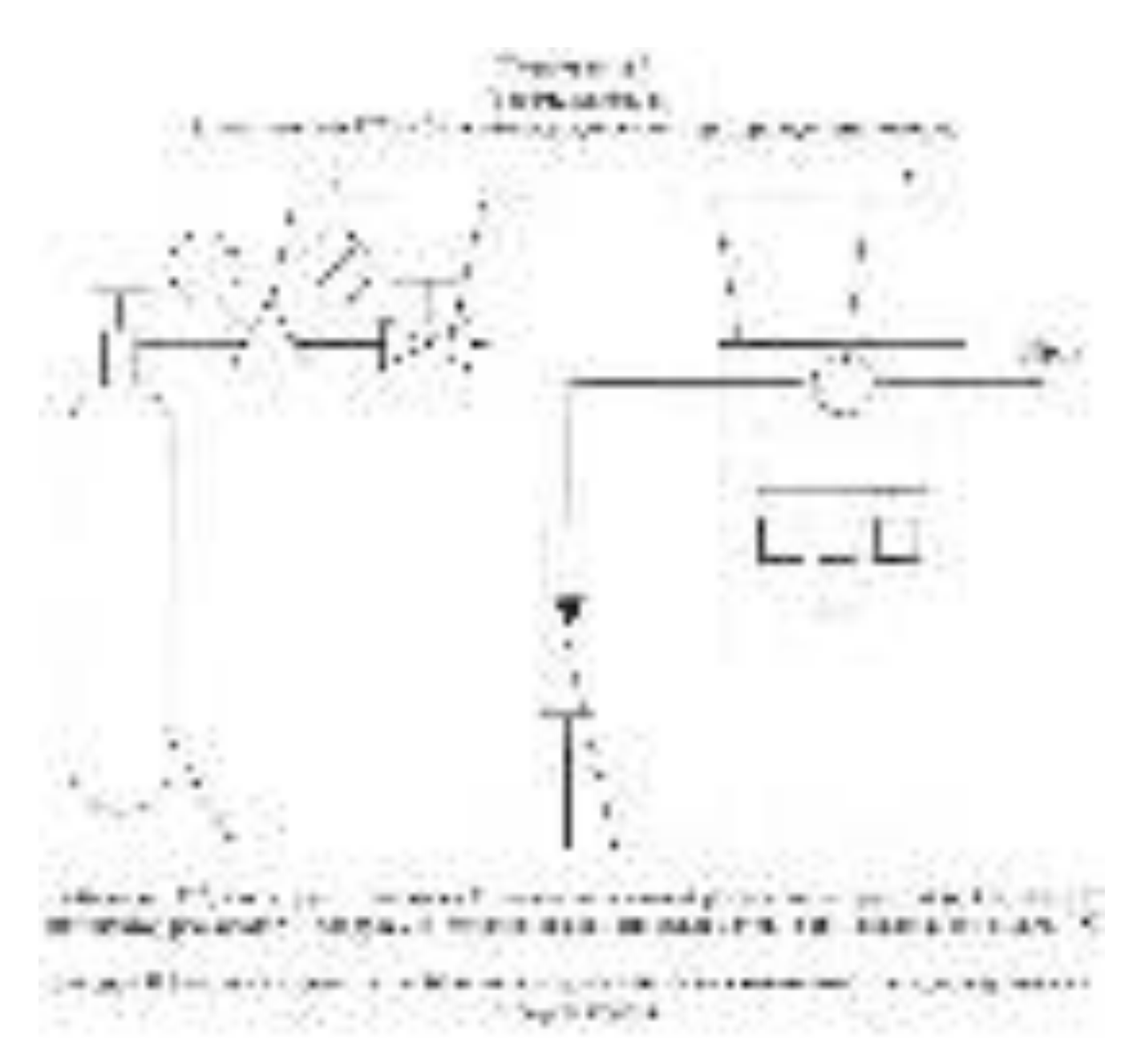

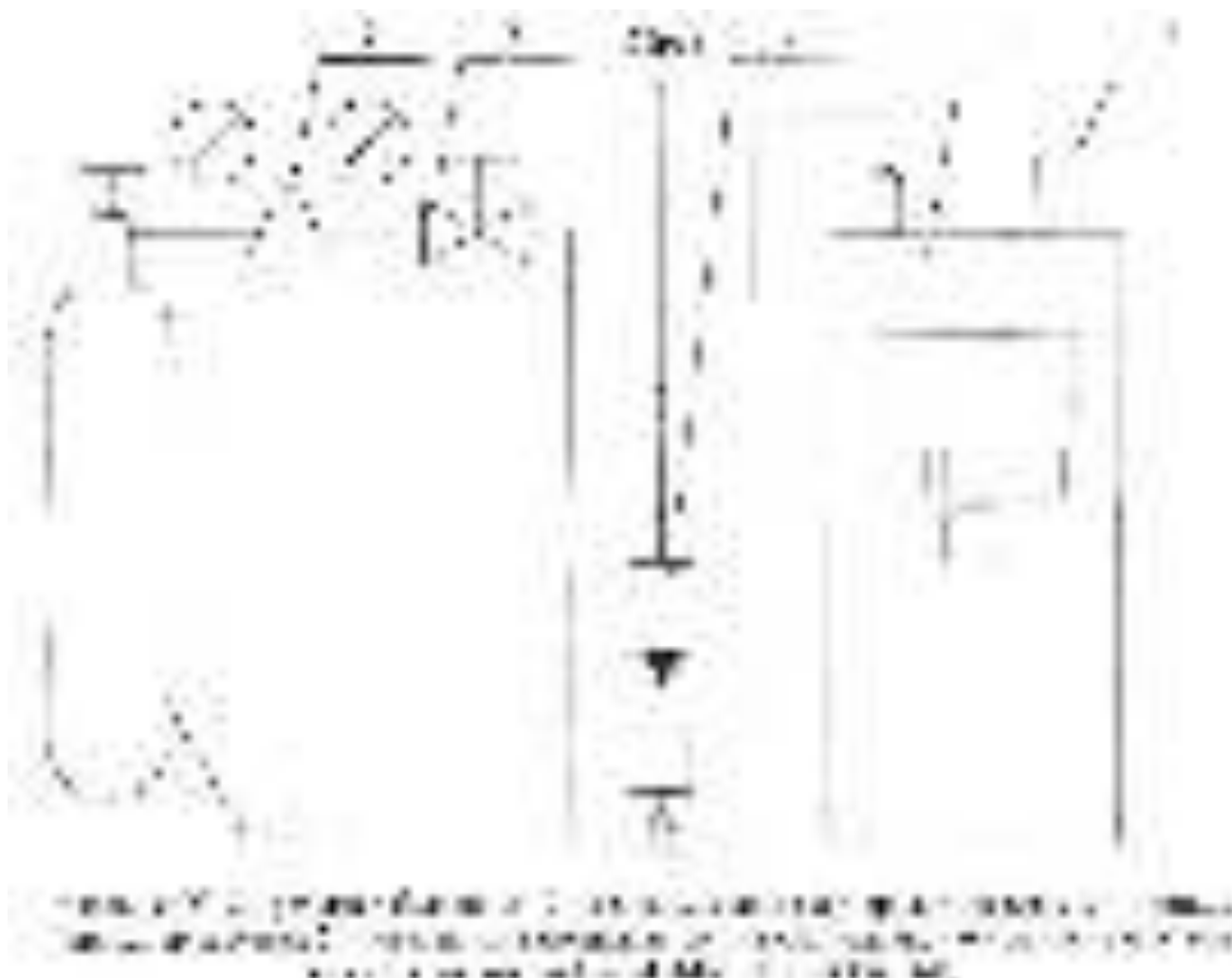

 $1 M.$  $1 - 114$ ш

4040 11:11:41:00 12:00:11:00  $1.1$ ۰ ۰ 4.43 ×

#### *Акционерное Общество «Экологические Сенсоры и Системы» («ЭКСИС»)*

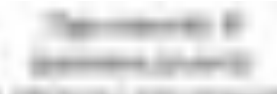

#### . . **ALAN FIET BLANCHA** m 41 **UBLIS** ti.  $\mathbb{R}$

**Salismont I** 

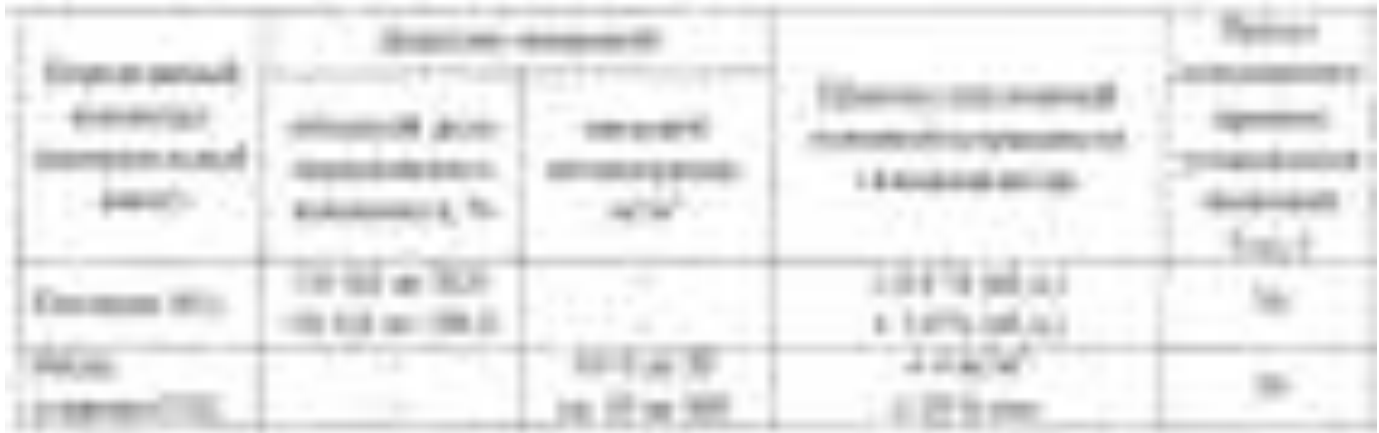

# *[ЗАКАЗАТЬ: ПКГ-4](https://www.gasdetecto.ru/contacts/)*